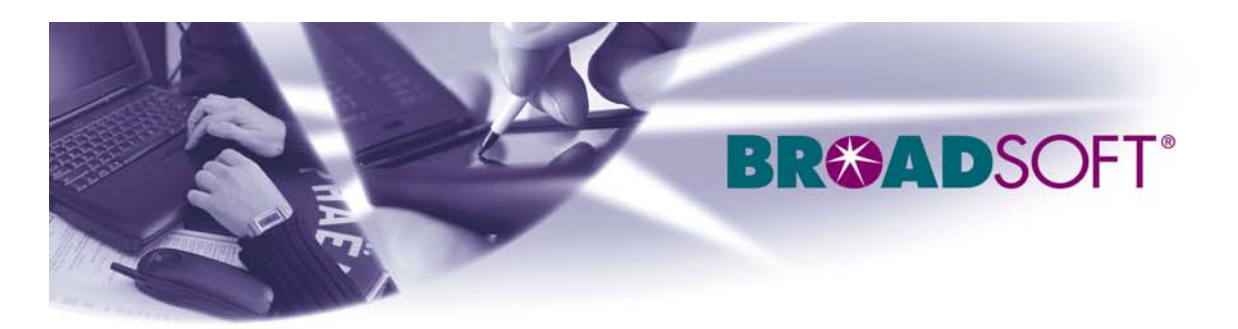

220 Perry Parkway

Gaithersburg, MD 20877

Tel (301) 977-9440

Fax (301) 977-8846

# BROADSOFT PARTNER CONFIGURATION GUIDE VEGASTREAM VEGA 50

### JULY 2005

**Version 1.0** 

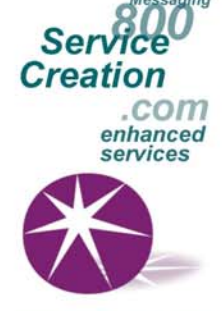

www.broadsoft.com

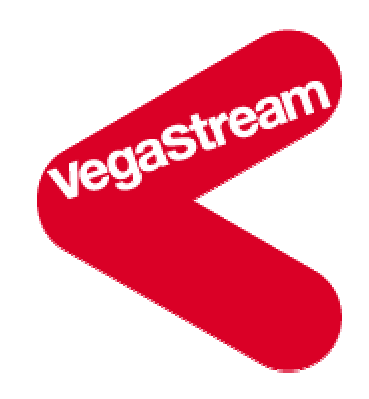

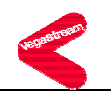

### **BroadWorks® Guide**

### **Copyright Notice**

Copyright © 2005 BroadSoft, Inc.

All rights reserved.

Any technical documentation that is made available by BroadSoft, Inc. is proprietary and confidential and is considered the copyrighted work of BroadSoft, Inc.

This publication is for distribution under BroadSoft non-disclosure agreement only. No part of this publication may be duplicated without the express written permission of BroadSoft, Inc. 220 Perry Parkway, Gaithersburg, MD 20877.

BroadSoft reserves the right to make changes without prior notice.

#### **Trademarks**

BroadSoft® and BroadWorks® are registered trademarks of BroadSoft, Inc.

Vega is a registered trademark of VegaStream Ltd.

Microsoft, MSN, Windows, and the Windows logo are registered trademarks of Microsoft Corporation. Other product names mentioned in this manual may be trademarks or registered trademarks of their respective companies and are hereby acknowledged.

This document is printed in the United States of America.

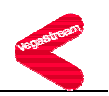

#### **Table of Contents**

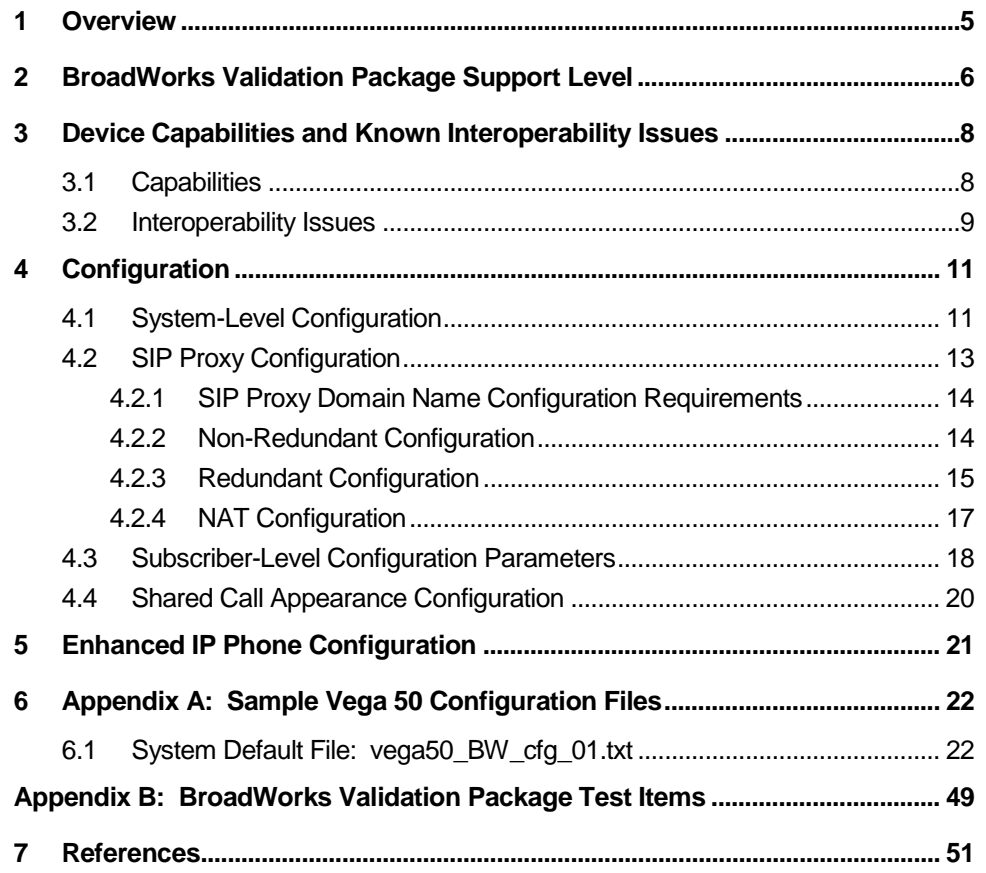

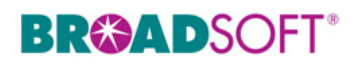

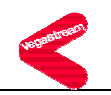

### **Document Revision History**

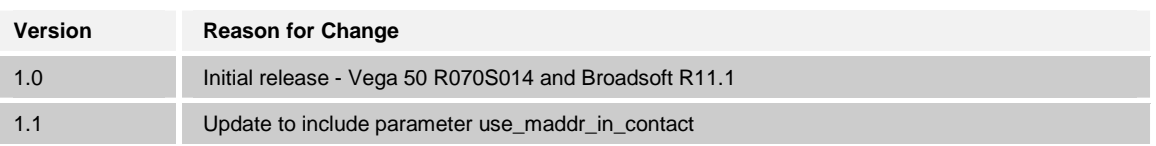

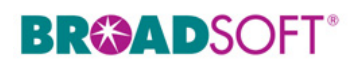

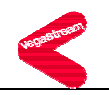

#### **1 Overview**

This document describes the configuration procedures required for a VegaStream Vega 50 to make full use of the capabilities of BroadWorks.

The Vega 50 is one of the many access devices that interoperate with BroadWorks.

The Vega 50 uses the Session Initiation Protocol (SIP) to communicate with BroadWorks for call control. It also translates voice to audio packets for transmission across a packet network.

This guide describes the specific configuration items that are important for use with BroadWorks. It does not describe the purpose and use of all configuration items on the Vega 50. For those details, refer to the Vega Primer available from VegaStream [1].

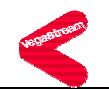

### **2 BroadWorks Validation Package Support Level**

Devices are validated according to *BroadWorks Validation Packages*. Each package validates a subset of features or items. This section describes the device's support level for a *BroadWorks Validation Package* as well as the features or items in the package that are not supported. For specific issues, refer to section *3.2*, *Interoperability Issues*. For a complete list of items validated per package, refer to *Appendix B: BroadWorks Validation Package Test Items*.

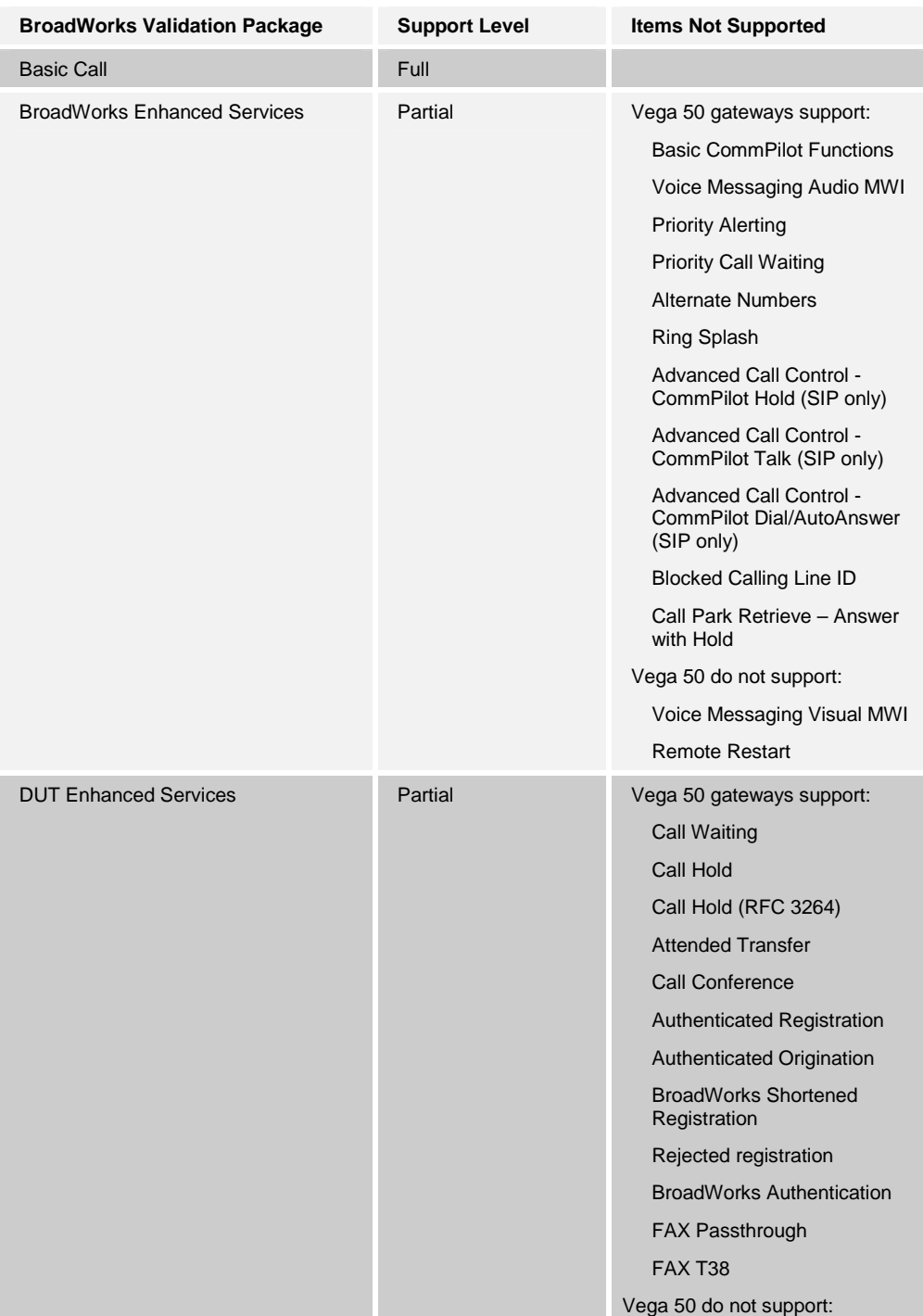

**BROADSOFT PARTNER CONFIGURATION GUIDE - VEGASTREAM VEGA 50 20-BD5068-00 20-BD5068-00 ©2005 BROADSOFT INC. PROPRIETARY AND CONFIDENTIAL; DO NOT DUPLICATE, OR DISTRIBUTE. PAGE 6 OF 51** 

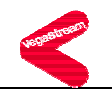

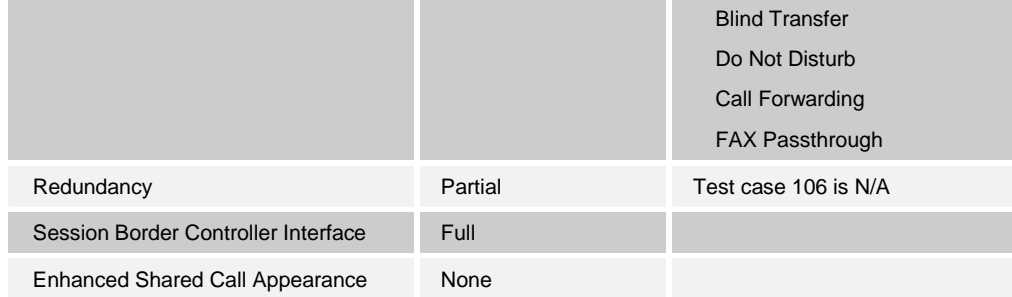

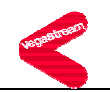

### **3 Device Capabilities and Known Interoperability Issues**

This section describes the features supported by the Vega 50, as well as BroadWorks interoperability issues and impact. The following table describes capabilities.

*Verified Revisions* shows the results of testing a specific BroadWorks version with a specific partner's device under test (DUT) version.

*Compatible Revisions* indicates the maintenance versions that should interface properly with BroadWorks.

Note that BroadSoft tests only the current BroadWorks release with the current device firmware. Customers who wish to run BroadWorks and device firmware versions that have not been verified can mitigate their risk by running the appropriate *BroadWorks Release Test Plan* on that software combination.

#### **3.1 Capabilities**

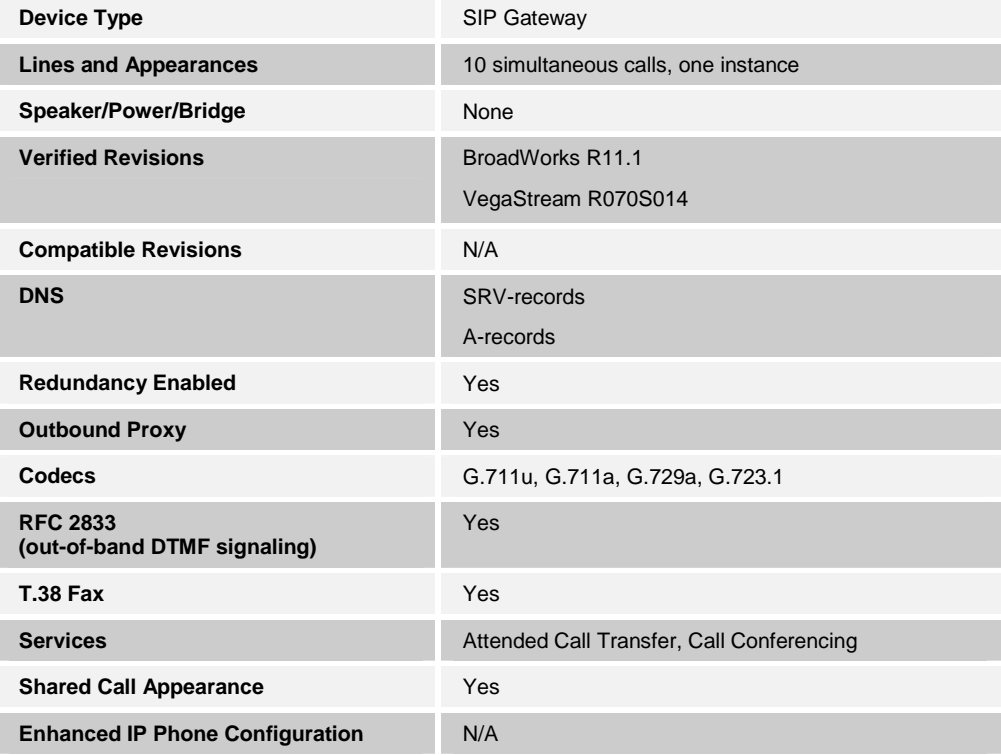

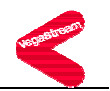

#### **3.2 Interoperability Issues**

This section lists the known interoperability issues between BroadWorks and partner release(s). For more information on issues related to the particular software release, refer to the partner release notes *(generally, this should only be for GA partner releases).*

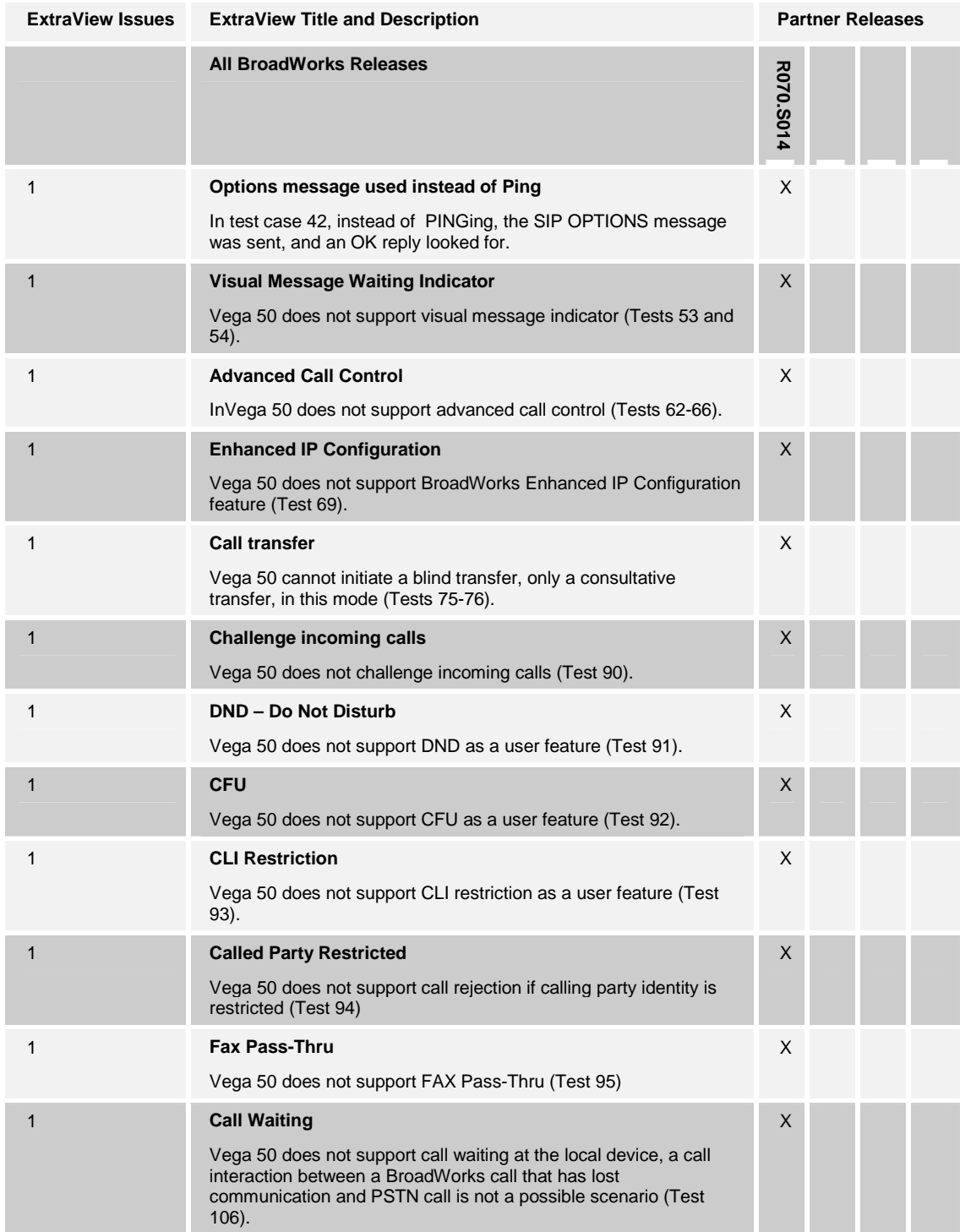

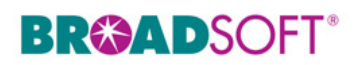

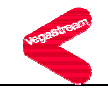

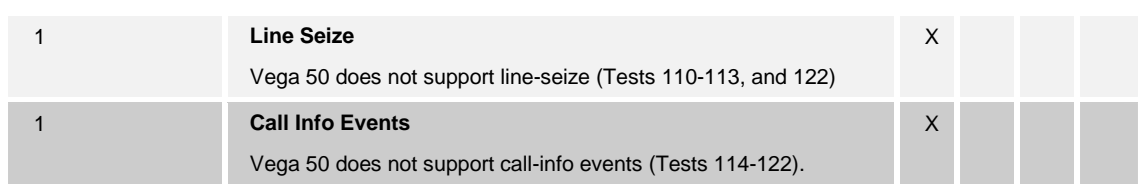

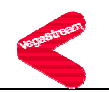

### **4 Configuration**

The Vega 50 can be configured by downloading a configuration file using FTP, TFTP or through its command line interface or its embedded web server interface. The following examples describe how to set the parameters in a configuration file. This configuration description assumes the Vega 50 will use DHCP to obtain an IP address, FTP server, TFTP server, and other network settings. The Vega 50 should be configured to load the configuration file each time it resets or re-synchronizes. For detailed information on automated provisioning, refer to the 'Autoexec' section in the *Vega Primer [1].*

The capabilities of the *Vega 50* have been verified for use with BroadWorks based upon the settings described below. For more information on the meaning, purpose, and applicability of the individual configuration items, refer to the *Vega Primer [1].*

#### **Configuration Files**

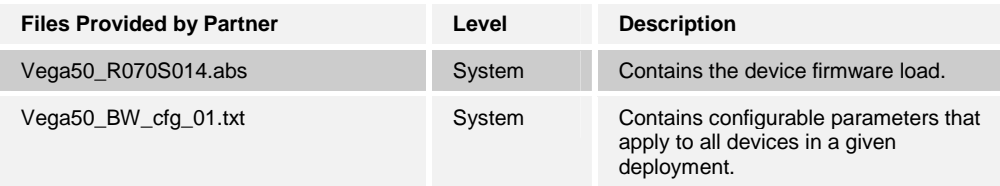

### **4.1 System-Level Configuration**

This section describes system-wide configuration items which will generally be required for each Vega 50 to work with BroadWorks. Proxy and outbound proxy settings and subscriber-specific settings are described in the following sections.

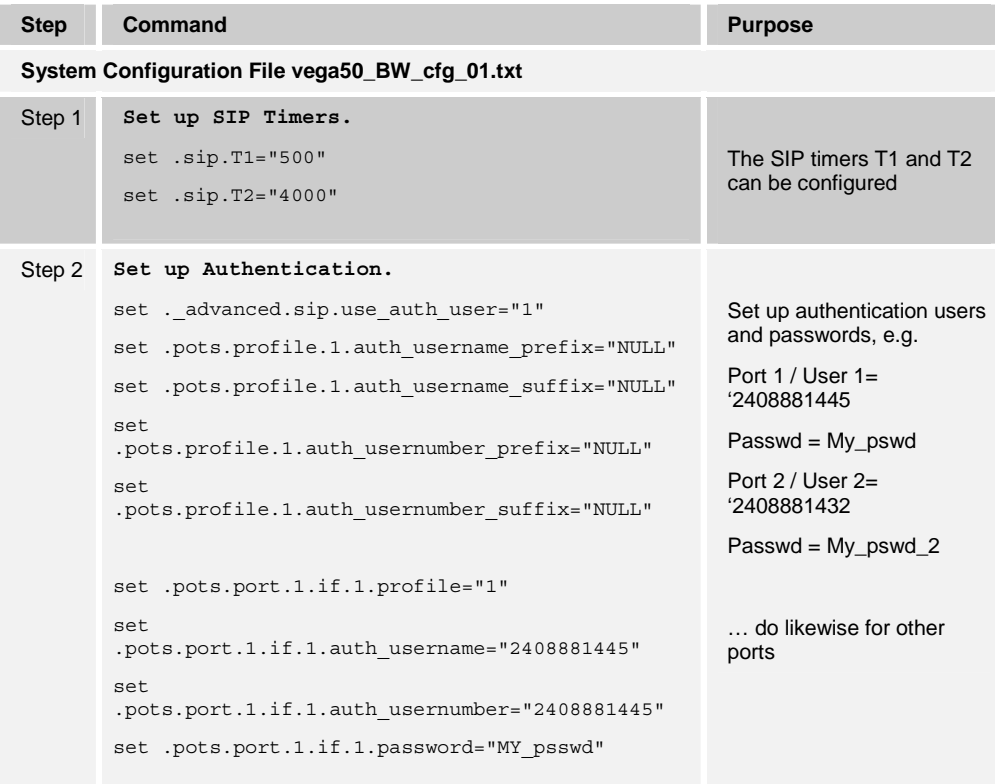

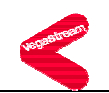

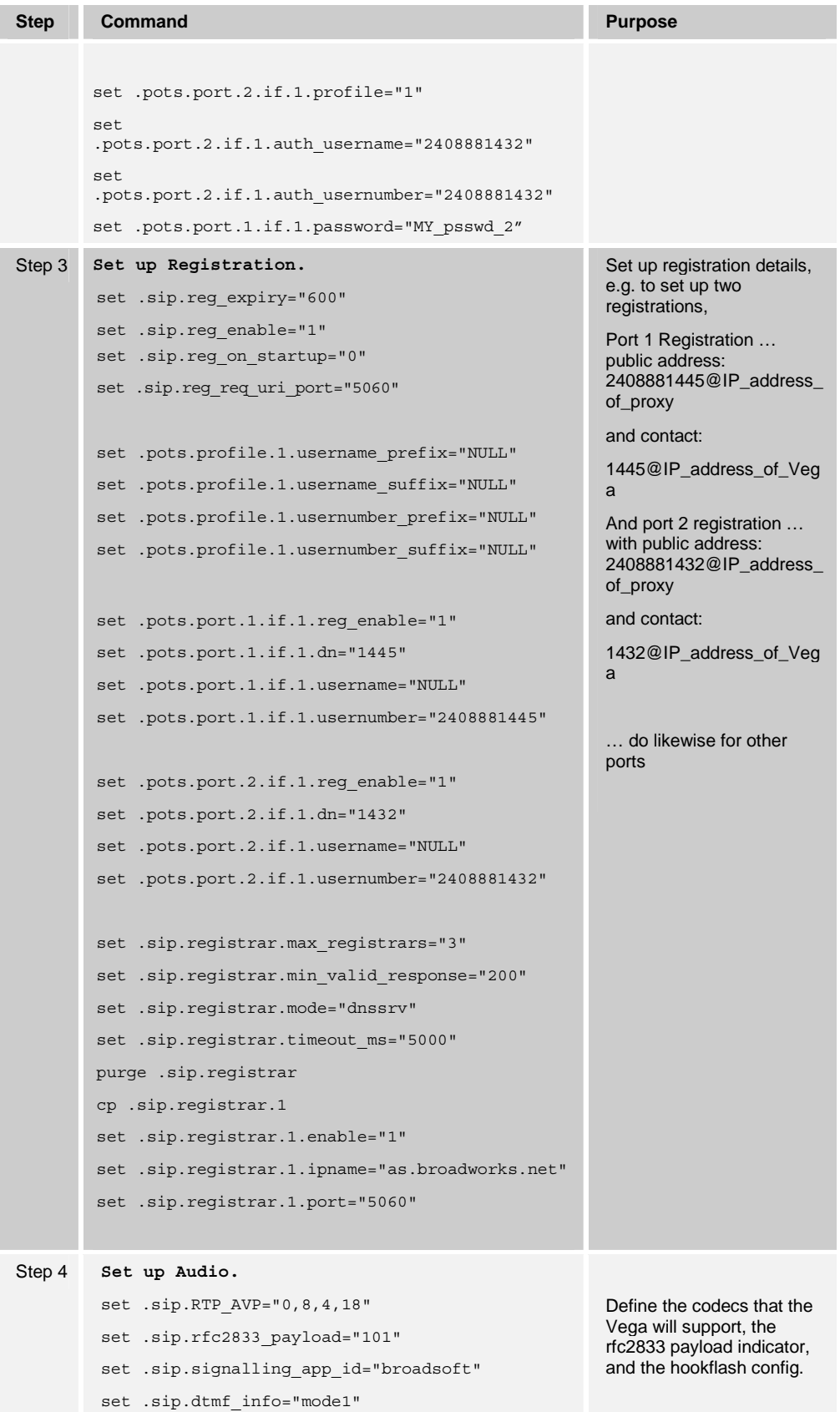

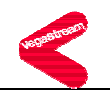

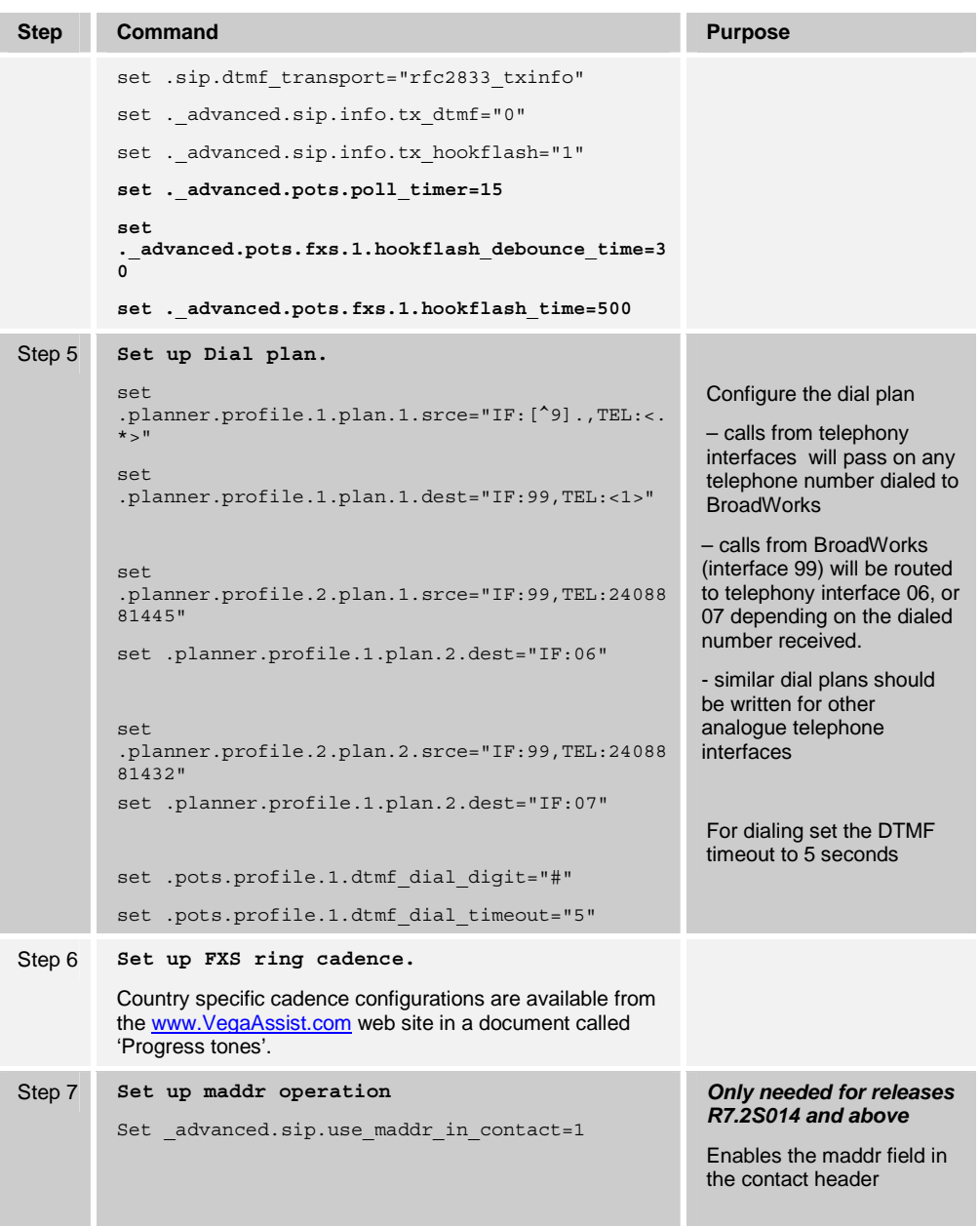

### **4.2 SIP Proxy Configuration**

In a typical BroadWorks deployment, the *Vega 50* resides on a private network. A network address translator (NAT) is deployed between the *Vega 50* and BroadWorks. The NAT translates IP packets between the private network and the network upon which BroadWorks resides so that BroadWorks can communicate with the Vega 50.

The IP addresses within the SIP messages created by the *Vega 50* or by BroadWorks are only meaningful on its own side of the NAT. Whereas a NAT re-maps IP packets from one network to another, a session border controller (SBC) or application layer gateway (ALG) converts the contents of SIP messages to match the mapping in the NAT.

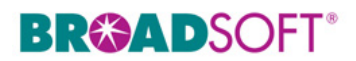

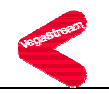

Also, a typical BroadWorks deployment includes both redundant Application Servers and redundant session border controllers. To configure a gateway to use a session border controller, two addresses must be configured on the gateway: the SIP Proxy address and the Outbound Proxy address. In short, the SIP Proxy address should point to the BroadWorks Application Server(s) and the Outbound Proxy address should point to the SBC(s). This section describes how to choose the specific values to enter in these fields.

To understand how to provision a redundant BroadWorks system, refer to the *BroadWorks Redundancy Guide* [2].

For further information on handling NAT with a Vega 50, refer to the 'NAT Configuration' guide [4] and 'Configuring Vega gateways for use with an outbound proxy' [5].

#### **4.2.1 SIP Proxy Domain Name Configuration Requirements**

A unique Address of Record (AoR) is required to be provisioned on both BroadWorks and the gateway so that SIP messages can be correlated between a specific BroadWorks subscriber and the gateway.

BroadWorks uses one of two rules for validating the domain name of an Address of Record (AoR) indicated by the phone:

- 1) The phone's domain name must match the BroadWorks subscriber's Line/Port domain name, found in the device configuration section of the user profile.
- 2) The phone's domain name must be listed in the system alias table. In this case, BroadWorks does not use the domain name in the Line/Port field.

The following table describes which rule BroadWorks will use based on software release. Use the Application Server CLI to view/modify the parameter useAliasForDomain under System/Domain.

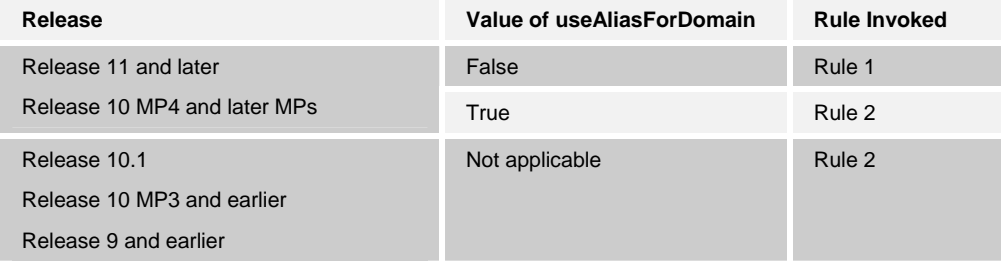

#### **4.2.2 Non-Redundant Configuration**

The following table describes how the SIP Proxy Server and Outbound Proxy fields should be configured in a non-redundant configuration.

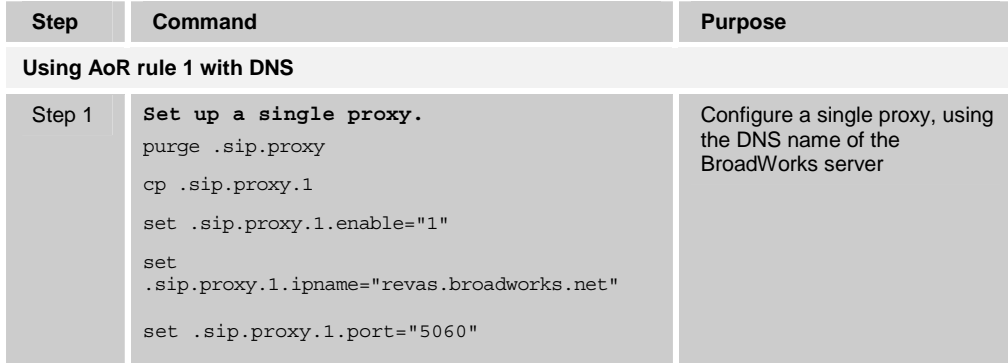

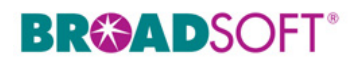

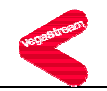

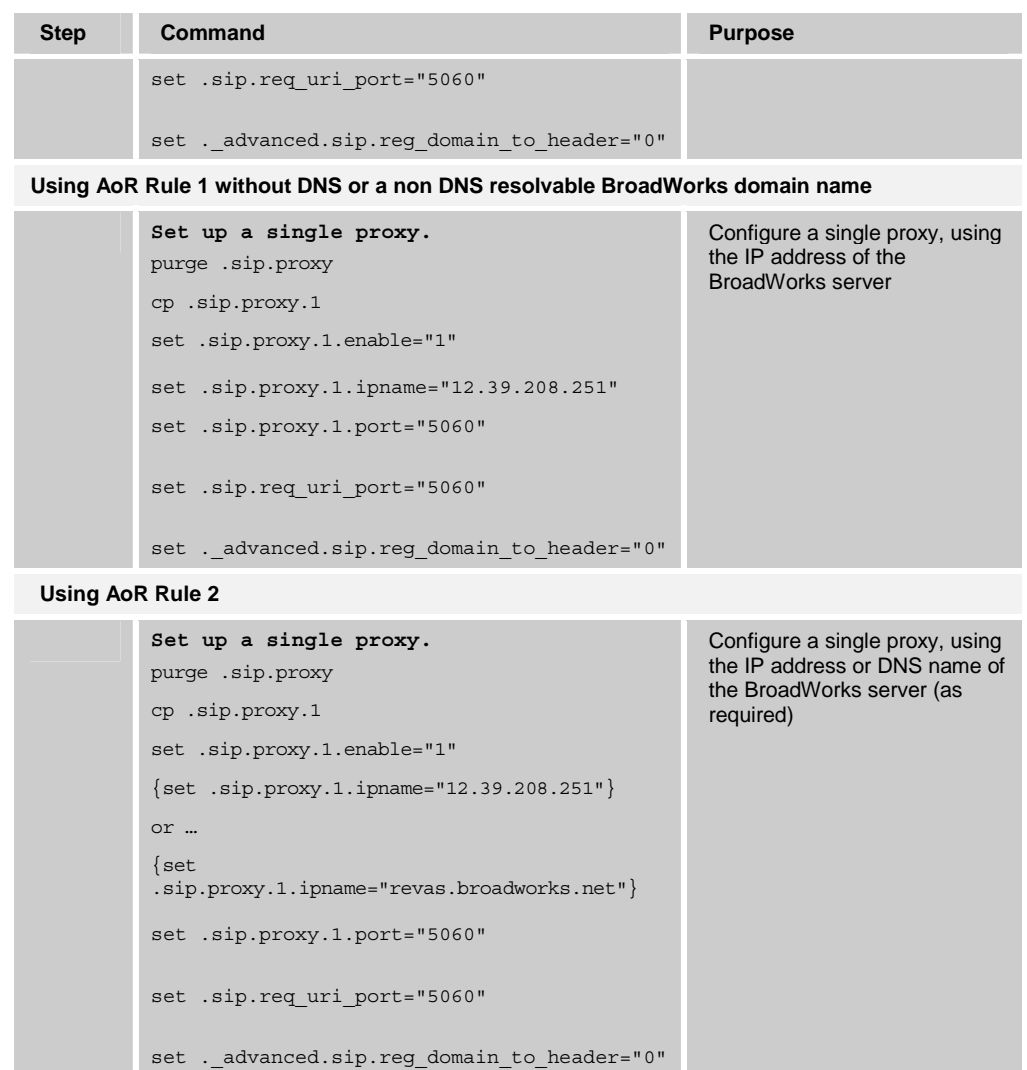

#### **4.2.3 Redundant Configuration**

The following table describes how the SIP Proxy Server and Outbound Proxy fields should be configured in a redundant configuration. Note that DNS support is required for the redundant configuration.

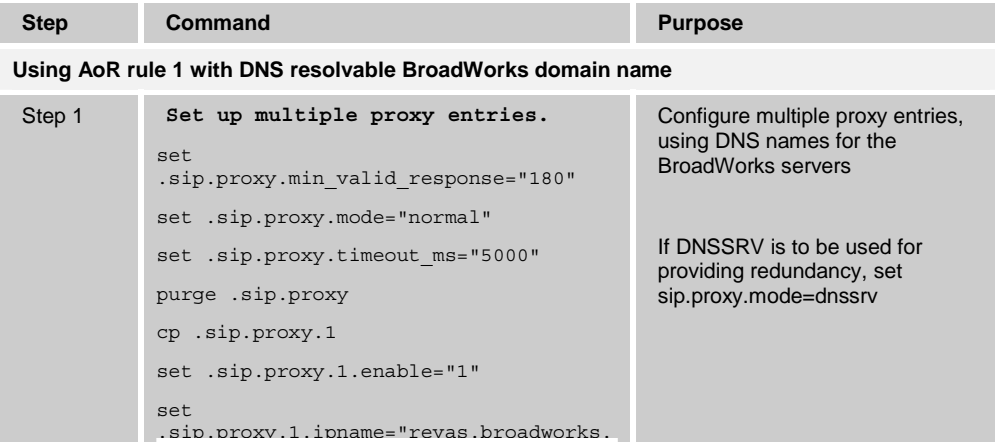

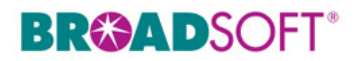

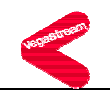

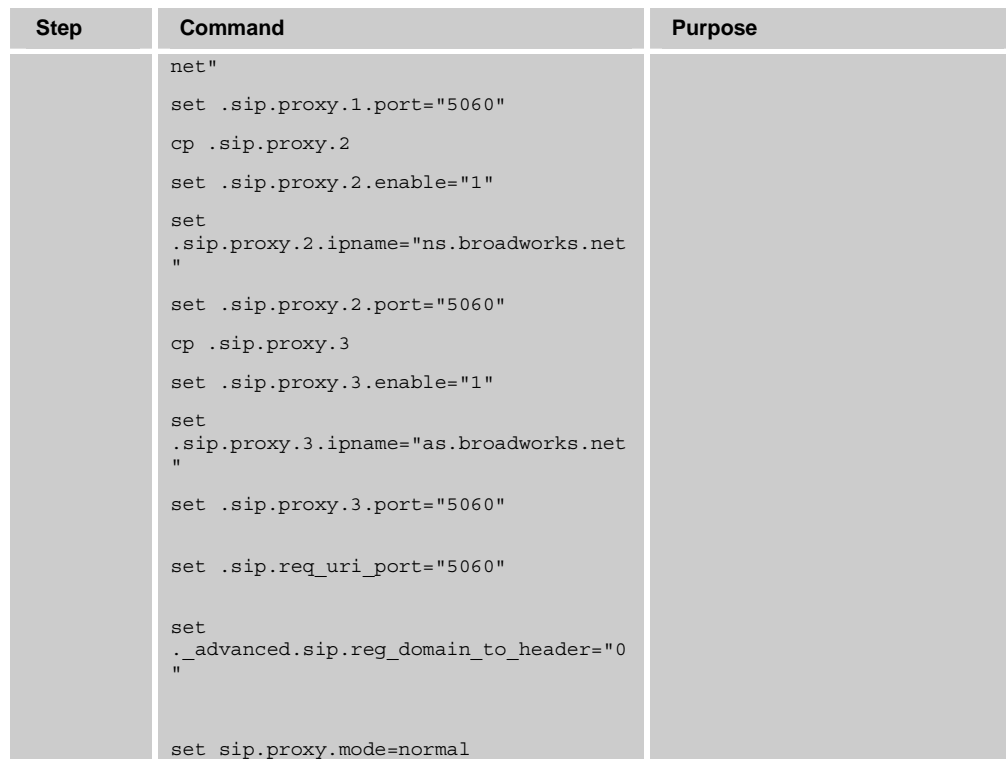

**Using AoR Rule 1 without a DNS resolvable BroadWorks domain name** 

```
Set up multiple proxy entries. 
set 
.sip.proxy.min_valid_response="180" 
set .sip.proxy.mode="normal" 
set .sip.proxy.timeout ms="5000"
purge .sip.proxy 
cp .sip.proxy.1 
set .sip.proxy.1.enable="1" 
set 
.sip.proxy.1.ipname="12.39.208.251" 
set .sip.proxy.1.port="5060" 
cp .sip.proxy.2 
set .sip.proxy.2.enable="1" 
set 
.sip.proxy.2.ipname="12.39.208.253" 
set .sip.proxy.2.port="5060" 
cp .sip.proxy.3 
set .sip.proxy.3.enable="1" 
set 
.sip.proxy.3.ipname="12.39.208.252" 
set .sip.proxy.3.port="5060" 
set .sip.req uri port="5060"
set 
. advanced.sip.reg domain to header="0
```
Configure multiple proxy entries, using the IP addresses for the BroadWorks servers

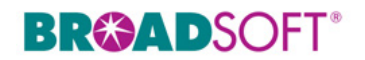

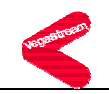

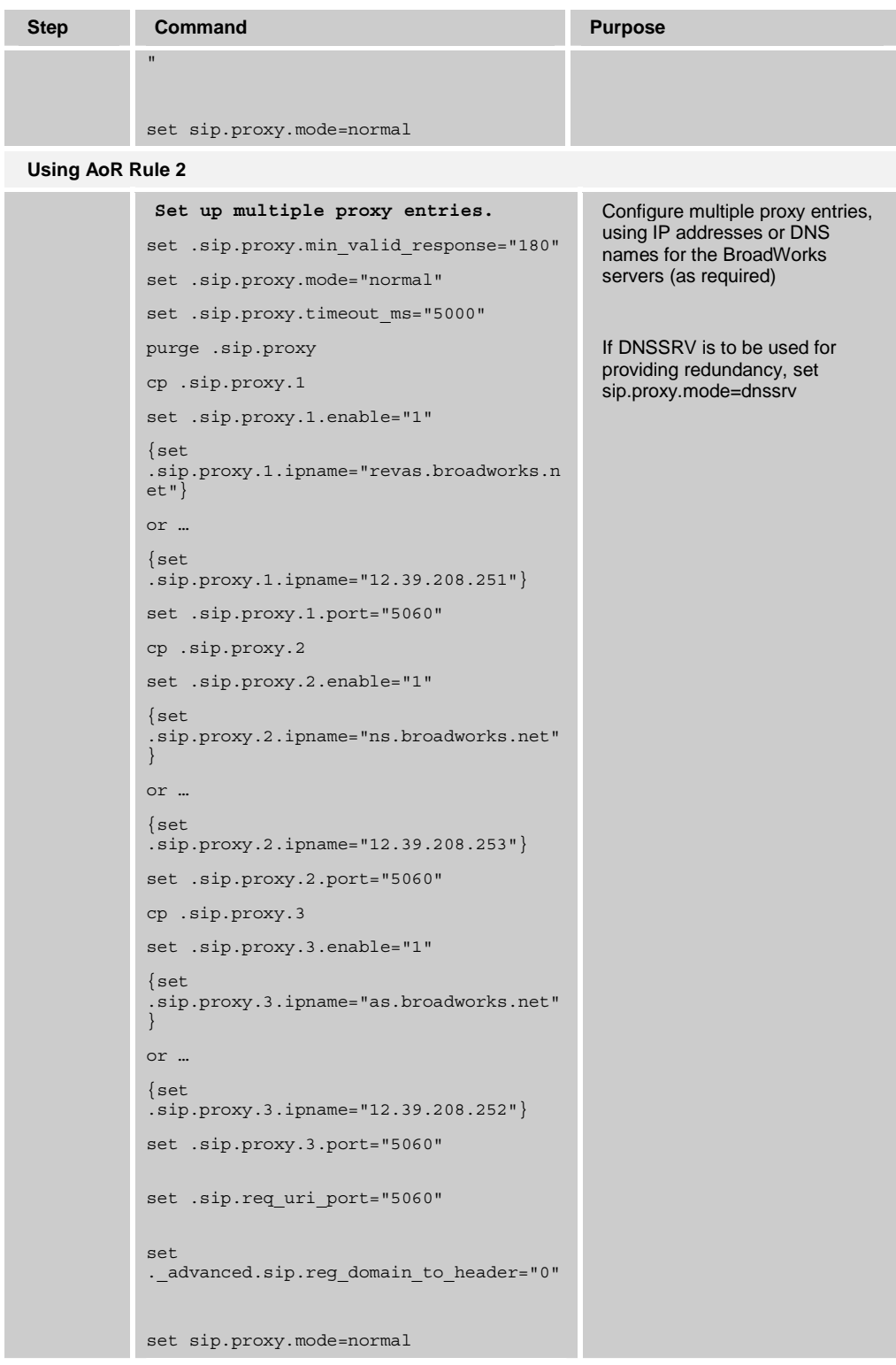

#### **4.2.4 NAT Configuration**

The Outbound Proxy should indicate the location of the session border controller (SBC) or application layer gateway (ALG). For redundant SBCs, different vendors have differing requirements. Some redundant SBCs share an IP address, while others require a FQDN

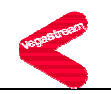

resolving to the IP addresses of the redundant SBCs. Even those SBCs implementing a shared IP address may require a FQDN in the case of geographic redundancy. Consult the partner configuration guide for the SBC in question to determine which method to use.

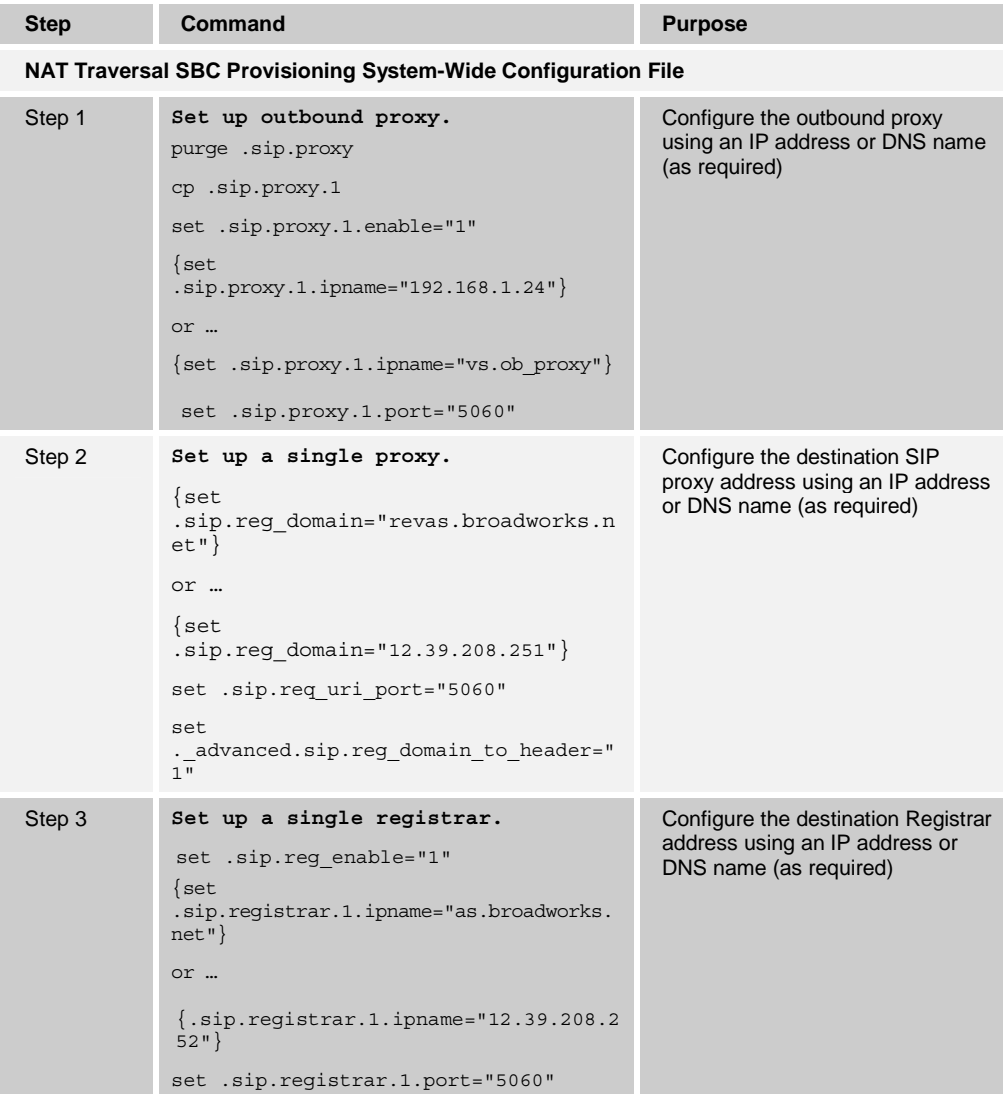

### **4.3 Subscriber-Level Configuration Parameters**

This section provisions each line with the parameters that are unique for that line; for example, the SIP signaling and registration parameters.

Provisioning a subscriber to register with BroadWorks allows calls to terminate to the subscriber's line. Registration requires that a unique Address of Record (AoR) is provisioned on BroadWorks and the phone; provisioning an AoR on BroadWorks consists of setting the line/port parameter to a unique value within the Application Server cluster.

The recommended line/port (AoR) setting is the subscriber's directory number (DN). If a DN does not exist the alternative would be the phone's MAC address and line number. However, using the BroadWorks UserID is not recommended when setting the line/port.

Before BroadWorks Release 11, BroadWorks required each SIP device to use an AoR whose user portion was unique while the host portion (domain) must be in the system

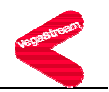

alias list, which can be viewed on the command line interface (CLI) of the Application Server at the System/Alias level.

Starting with Release 11, BroadWorks can be configured to take the complete AoR into account when identifying the corresponding subscriber. This is done on the command line interface (CLI) of the Application Server at the System/Domain level by setting the value of "useAliasForDomain" to "false". When configured this way, the entire AoR must match the subscriber's entire line/port configuration, including both the user portion and the host portion (domain). This allows the same user portion to be used by multiple subscribers within a given BroadWorks deployment so long as their host portions (domains) differ.

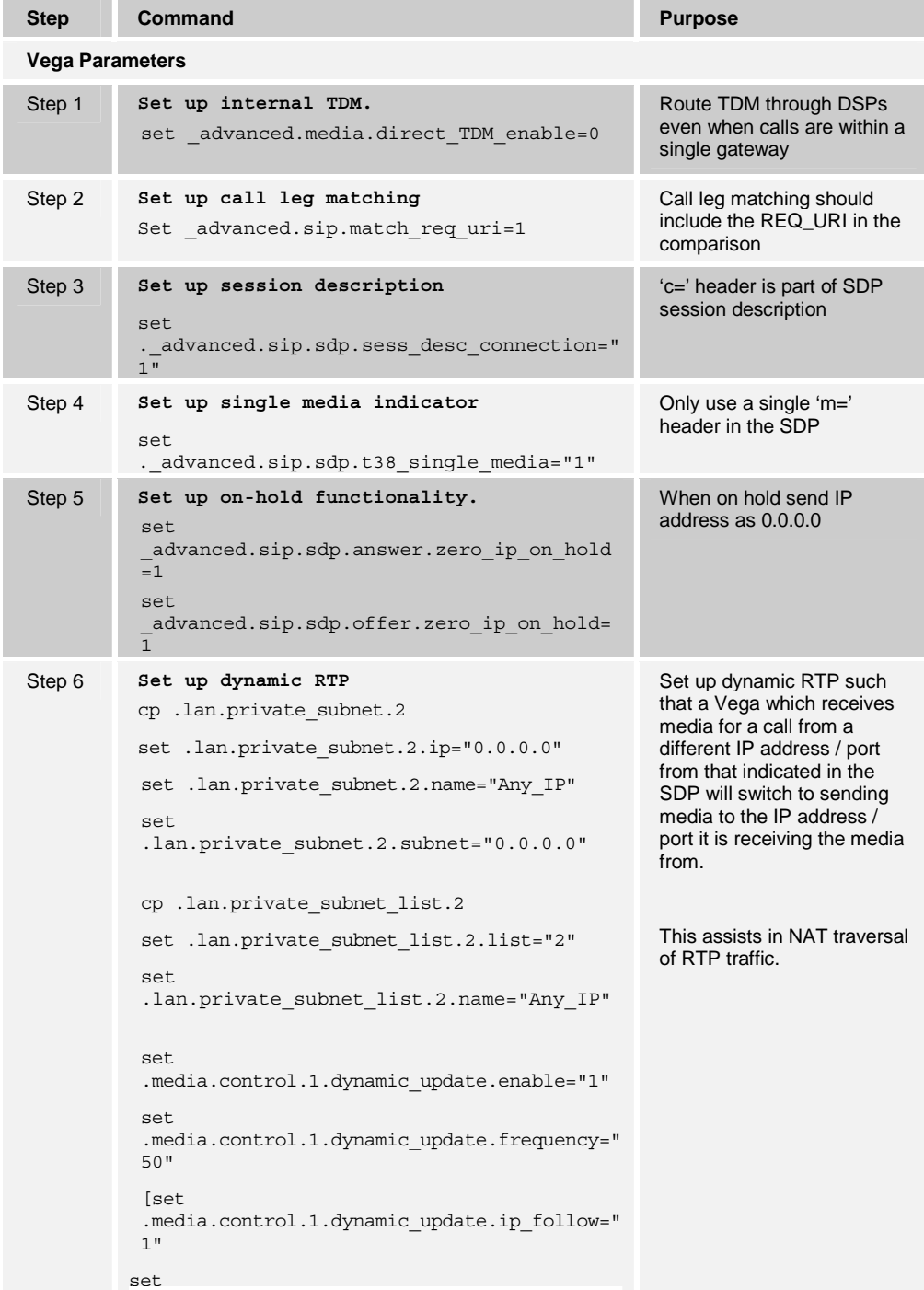

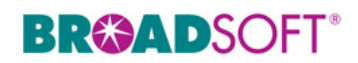

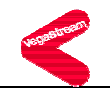

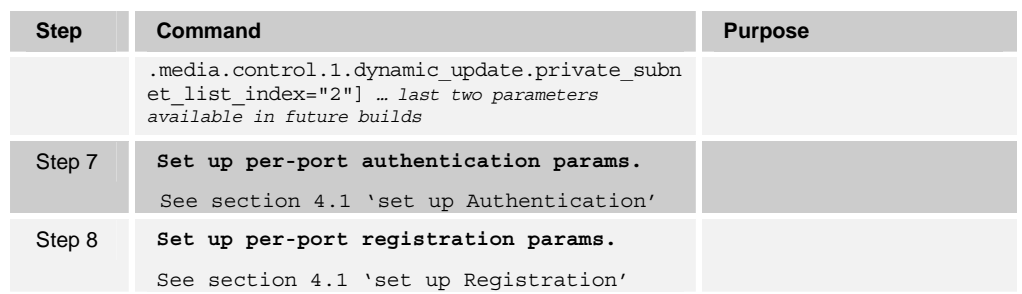

### **4.4 Shared Call Appearance Configuration**

The Shared Call Appearance feature allows the administrator to add multiple locations to a given line.

- Shared call appearance has not been specifically tested with the Vega 50, however the Vega supports multiple line Ids on a single interface. It can use distinctive ringing to identify different calls to the same physical interface. See the Vega primer for more details [1]

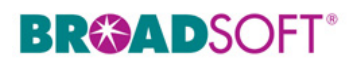

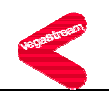

### **5 Enhanced IP Phone Configuration**

The Vega 50 does not support this feature.

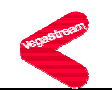

### **6 Appendix A: Sample Vega 50 Configuration Files**

**NOTE**: The following samples are examples and should be used only as a reference. DO NOT CUT AND PASTE THESE EXAMPLES TO GENERATE YOUR CONFIGURATION FILES. Use the configuration files obtained from VegaStream with the specific release to generate your configuration files.

#### **6.1 System Default File: vega50\_BW\_cfg\_01.txt**

**NOTE**: This is an example file and should be used for reference only.

```
; 
; Script generated using 
; PUT TFTP:V50_27Aprl <all> 
; CONFIGVERSION:this_hostname:01/01/1999 00:02:03 
; 
 set ._advanced.auto_apply="0" 
  set ._advanced.block_calls="0" 
 set . advanced.blocking cause="34"
 set . advanced.boot debug="0"
 set . advanced.log in secs="0"
 set . advanced.oem banner="0"
 set . advanced.autoexec.enable="1"
  set . advanced.autoexec.lastconfig="none"
  set . advanced.autoexec.scriptfile1="%iscript.txt"
  set . advanced.autoexec.scriptfile2="defaultscript.txt"
  purge . advanced.cause mapping
   cp ._advanced.cause_mapping.1 
   set ._advanced.cause_mapping.1.C1="1" 
  set . advanced.cause mapping.1.C2="2"
  set . advanced.cause mapping.1.C3="3"
  set . advanced.cause mapping.1.C6="6"
  set . advanced.cause mapping.1.C7="7"
  set . advanced.cause mapping.1.C16="16"
  set . advanced.cause mapping.1.C17="17"
  set . advanced.cause mapping.1.C18="18"
  set . advanced.cause mapping.1.C19="19"
  set . advanced.cause mapping.1.C21="21"
   set ._advanced.cause_mapping.1.C22="22" 
   set ._advanced.cause_mapping.1.C26="26" 
  set . advanced.cause mapping.1.C27="27"
```
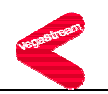

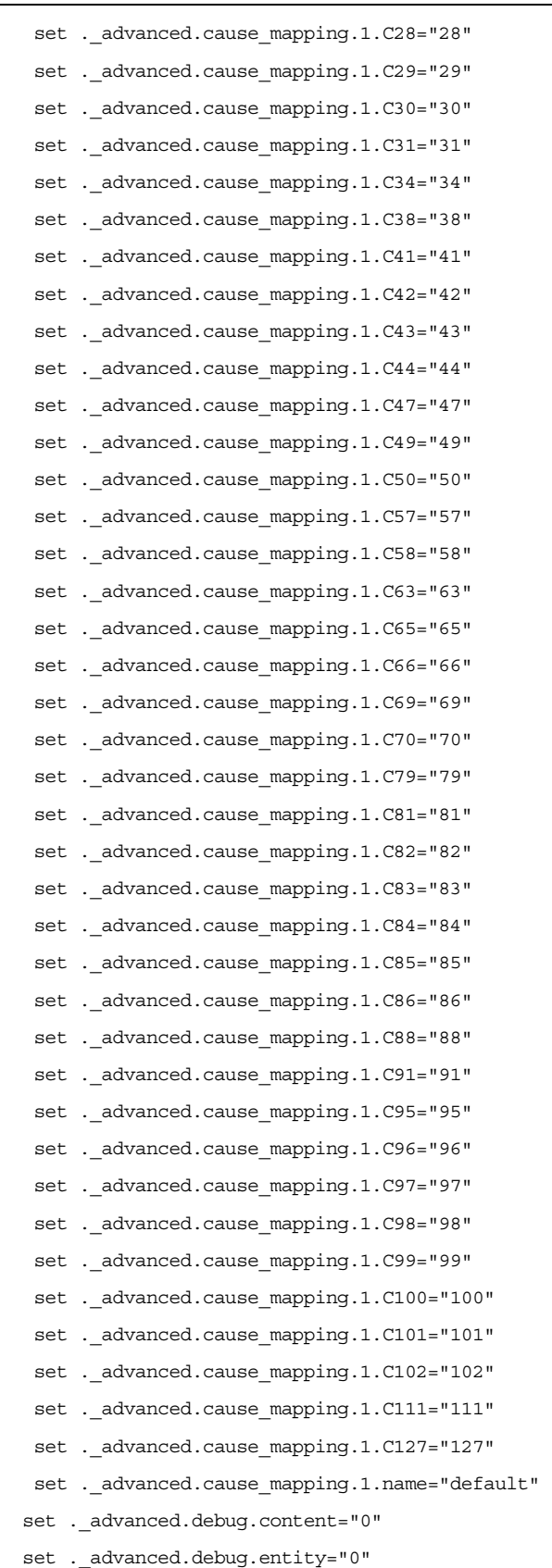

set .\_advanced.debug.entity2="0"

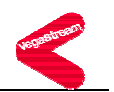

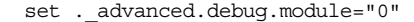

- set . advanced.debug.module2="0"
- set . advanced.debug.watchdog="on"
- set . advanced.dsp.dtmf cadence off time="150"
- set . advanced.dsp.dtmf cadence on time="250"
- set .\_advanced.dsp.dtmf\_hi\_gain="9000"
- set . advanced.dsp.dtmf lo gain="7500"
- set . advanced.dsp.dtmf threshold="-80"
- set . advanced.dsp.fax disconnect delay="200"
- set . advanced.dsp.poll interrupt="1"
- set . advanced.dsp.poll period="8"
- set . advanced.dsp.rtp pkt buffer="4"
- set . advanced.dsp.t38 diags="0"
- set . advanced.lan.dns rev enable="0"
- set . advanced.lan.help path="Help/default/usrguide/framedefn.htm"
- set . advanced.lan.h323 push enable="1"
- set . advanced.lan.link down cause="38"
- set . advanced.lan.rtp checksum enable="1"
- set .\_advanced.lan.tcp\_max\_retries="2"
- set .\_advanced.lan.tcp\_max\_time="4"
- set . advanced.lan.tcp push enable="0"
- set . advanced.lan.tftp ping test="1"
- set . advanced.lan.tftp timeout="20"
- set . advanced.lan.transfer method="TFTP"
- set .\_advanced.lan.ftp.abort\_before\_close="0"
- set . advanced.lan.ftp.anonymous login="1"
- set . advanced.lan.ftp.ping test="1"
- set . advanced.lan.ftp.timeout="20"
- set .\_advanced.lan.ftp.username="whatever"
- purge .\_advanced.lan.port\_range
- cp .\_advanced.lan.port\_range.1
- set .\_advanced.lan.port\_range.1.max="19999"
- set . advanced.lan.port range.1.min="10000"
- set . advanced.lan.port range.1.name="rtp\_range1"
- set . advanced.lan.port range.1.protocol="udp"
- cp .\_advanced.lan.port\_range.2
- set . advanced.lan.port range.2.max="19999"
- set . advanced.lan.port range.2.min="10000"
- 
- set . advanced.lan.port range.2.name="t38 tcp range1"
- set . advanced.lan.port range.2.protocol="tcp"
- cp .\_advanced.lan.port\_range.3
- set . advanced.lan.port range.3.max="80"
- set .\_advanced.lan.port\_range.3.min="80"

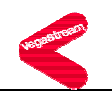

```
set . advanced.lan.port range.3.name="webserver"
  set . advanced.lan.port range.3.protocol="tcp"
  cp ._advanced.lan.port_range.4 
  set . advanced.lan.port range.4.max="5060"
  set . advanced.lan.port range.4.min="5060"
   set ._advanced.lan.port_range.4.name="sip_udp" 
  set . advanced.lan.port range.4.protocol="udp"
 cp. advanced.lan.port range.5
  set . advanced.lan.port range.5.max="5060"
  set . advanced.lan.port range.5.min="5060"
  set . advanced.lan.port range.5.name="sip_tcp"
  set . advanced.lan.port range.5.protocol="tcp"
 purge . advanced.lan.port range list
 cp . advanced.lan.port range list.1
   set ._advanced.lan.port_range_list.1.list="1" 
  set ._advanced.lan.port_range_list.1.name="rtp_ports" 
 cp . advanced.lan.port range list.2
  set . advanced.lan.port range list.2.list="2"
   set ._advanced.lan.port_range_list.2.name="t38_tcp_ports" 
  set ._advanced.lan.telnet.port="23" 
 set . advanced.lan.webserver.port="80"
set . advanced.media.V25 control="fax"
set . advanced.media.direct TDM enable="0"
set . advanced.media.rtp port range list="1"
set . advanced.media.rx udp source check="0"
 set ._advanced.media.sysload="85" 
set . advanced.media.sysload period="400"
purge . advanced.pacing
 cp ._advanced.pacing.1 
  set ._advanced.pacing.1.delay="20" 
 set . advanced.pacing.1.threshold="10"
 cp ._advanced.pacing.2 
  set ._advanced.pacing.2.delay="50" 
 set . advanced.pacing.2.threshold="20"
 cp ._advanced.pacing.3 
 set . advanced.pacing.3.delay="80"
 set . advanced.pacing.3.threshold="40"
 cp ._advanced.pacing.4 
 set . advanced.pacing.4.delay="150"
 set . advanced.pacing.4.threshold="60"
 cp ._advanced.pacing.5 
 set . advanced.pacing.5.delay="250"
  set ._advanced.pacing.5.threshold="80"
```
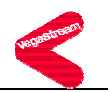

set . advanced.pots.poll timer="15" set . advanced.pots.ring mode control="0" purge .\_advanced.pots.fxo cp .\_advanced.pots.fxo.1 set . advanced.pots.fxo.1.dtmf holdoff time="200" set .\_advanced.pots.fxo.1.early\_line\_seize="0" set . advanced.pots.fxo.1.early line seize time="30" set . advanced.pots.fxo.1.early line seize to="30" set . advanced.pots.fxo.1.force disconnects="1" set . advanced.pots.fxo.1.hookflash\_time="200" set . advanced.pots.fxo.1.impedance="CTR21" set . advanced.pots.fxo.1.line reversal debounce time="50" set . advanced.pots.fxo.1.line reversal detect="0" set . advanced.pots.fxo.1.line reversal sample delay="50" set . advanced.pots.fxo.1.loop current detect="0" set . advanced.pots.fxo.1.loop current time="300" set . advanced.pots.fxo.1.port notreleased cause="34" set . advanced.pots.fxo.1.port release delay="0" set .\_advanced.pots.fxo.1.ring\_cadence\_delta="14" set .\_advanced.pots.fxo.1.ring\_cadence\_limit="200" set . advanced.pots.fxo.1.ring cadence threshold="56" set . advanced.pots.fxo.1.ringback present="1" purge . advanced.pots.fxs cp .\_advanced.pots.fxs.1 set . advanced.pots.fxs.1.hookflash\_debounce\_time="30" set .\_advanced.pots.fxs.1.hookflash\_time="500" set . advanced.pots.fxs.1.impedance="default" set . advanced.pots.fxs.1.line reversal="0" set .\_advanced.pots.fxs.1.loop\_current\_break="off" set .\_advanced.pots.fxs.1.loop\_current\_delay="9000" set .\_advanced.pots.fxs.1.loop\_current\_time="300" set .\_advanced.pots.fxs.1.onhook\_line\_reversal="0" set . advanced.pots.fxs.1.onhook line reversal interval="300" purge . advanced.pots.ring cp .\_advanced.pots.ring.1 set . advanced.pots.ring.1.frequency="50" set . advanced.pots.ring.1.name="External" set . advanced.pots.ring.1.repeat="1" set . advanced.pots.ring.1.ring1 on="400" set .\_advanced.pots.ring.1.ring1 off="200" set . advanced.pots.ring.1.ring2 on="400" set . advanced.pots.ring.1.ring2 off="2000" set .\_advanced.pots.ring.1.ring3\_on="0"

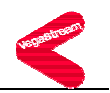

```
set . advanced.pots.ring.1.ring3 off="500"
    cp ._advanced.pots.ring.2 
    set . advanced.pots.ring.2.frequency="50"
    set . advanced.pots.ring.2.name="Internal"
    set . advanced.pots.ring.2.repeat="0"
     set ._advanced.pots.ring.2.ring1_on="2000" 
    set . advanced.pots.ring.2.ring1 off="4000"
    set . advanced.pots.ring.2.ring2 on="2000"
    set . advanced.pots.ring.2.ring2 off="4000"
    set . advanced.pots.ring.2.ring3 on="0"
    set . advanced.pots.ring.2.ring3 off="500"
    cp ._advanced.pots.ring.3 
    set . advanced.pots.ring.3.frequency="20"
    set . advanced.pots.ring.3.name="bellcore-r1"
    set . advanced.pots.ring.3.repeat="1"
    set . advanced.pots.ring.3.ring1 on="400"
    set . advanced.pots.ring.3.ring1 off="400"
    set . advanced.pots.ring.3.ring2 on="900"
     set ._advanced.pots.ring.3.ring2_off="400" 
     set ._advanced.pots.ring.3.ring3_on="400" 
     set ._advanced.pots.ring.3.ring3_off="3500" 
   purge . advanced.pots.user impedance
   cp . advanced.pots.user impedance.1
    set . advanced.pots.user impedance.1.aisn="0x16"
 set 
 ._advanced.pots.user_impedance.1.bfir="0x23,0x72,0xad,0x2a,0xaa,0xaa,0x2b,0xbb,0xbc
,0x6d,0xdb,0x3e,0xd2,0xf0" 
    set . advanced.pots.user impedance.1.biir="0xaa,0x31"
     set ._advanced.pots.user_impedance.1.gr="0x01,0x11" 
     set ._advanced.pots.user_impedance.1.gx="0x22,0x20" 
     set ._advanced.pots.user_impedance.1.name="FXS_CTR21_0dB_6db" 
     set 
 ._advanced.pots.user_impedance.1.rf="0xdd,0x01,0xac,0x10,0x8f,0xd9,0x87,0xcb,0x32,0
x25,0x4a,0x3c,0xa4,0xc6" 
 set 
. advanced.pots.user impedance.1.xf="0x2c,0xa0,0x3b,0xa2,0xab,0x24,0xba,0x2d,0x3a,0
x55,0xaa,0xbf" 
     set 
 ._advanced.pots.user_impedance.1.zf="0x2c,0xa9,0xaa,0xaa,0xa3,0x26,0x22,0xb3,0x64,0
xab,0x4b,0x2b,0x46,0x6f,0x01"set . advanced.rfc2833.audio packet sync="1"
  set . advanced.rfc2833.audio with dtmf="1"
   set ._advanced.rfc2833.marker_bit="0" 
  set . advanced.rfc2833.one shot="0"
  set . advanced.rfc2833.tx volume="10"
  purge . advanced.setup mapping
```
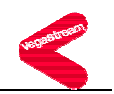

cp. advanced.setup mapping.1 set .\_advanced.setup mapping.1.name="default" set . advanced.setup mapping.1.called party number.plan="isdn\_telephony" set . advanced.setup mapping.1.called party number.type="national" set . advanced.setup mapping.1.calling party number.plan="isdn\_telephony" set .\_advanced.setup\_mapping.1.calling\_party\_number.presentation="supplied" set . advanced.setup mapping.1.calling party number.screening="supplied" set . advanced.setup mapping.1.calling party number.type="supplied" set . advanced.sip.anonymous display name="Anonymous" set . advanced.sip.bye also invite to proxy="0" set . advanced.sip.early ok timer="0" set . advanced.sip.ignore udp bye="0" set . advanced.sip.ignore udp invite="0" set . advanced.sip.match req uri="1" set . advanced.sip.max forks="3" set . advanced.sip.parse rpid="0" set . advanced.sip.progress if media="0" set . advanced.sip.refer invite to proxy="0" set .\_advanced.sip.reg\_domain\_from\_header="1" set .\_advanced.sip.reg\_domain\_to\_header="0" set . advanced.sip.tel srce="req uri" set . advanced.sip.use auth user="1" set . advanced.sip.user agent header="1" set . advanced.sip.use maddr in contact="1" set . advanced.sip.3xx invite to proxy="0" set . advanced.sip.info.tx dtmf="0" set . advanced.sip.info.tx hookflash="1" set . advanced.sip.invite.registered="0" set . advanced.sip.redirect.preserve to header="1" set . advanced.sip.sdp.direction attribute="on" set . advanced.sip.sdp.fqdn="1" set .\_advanced.sip.sdp.maxptime\_enable="0" set .\_advanced.sip.sdp.ptime\_mode="0" set . advanced.sip.sdp.sess desc connection="1" set . advanced.sip.sdp.t38 single media="1" set . advanced.sip.sdp.answer.zero ip on hold="1" set . advanced.sip.sdp.offer.zero ip on hold="1" set . advanced.sip.tcp.cleanup old sockets="0" set . advanced.sip.tcp.enable="1" set . advanced.t38.allow MR page compress="1" set . advanced.t38.allow ecm="1" set . advanced.t38.enable Eflags in first DIS="1"

set .\_advanced.t38.enable\_TFoP="1"

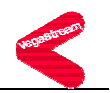

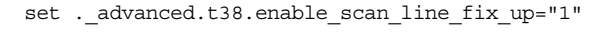

- set . advanced.t38.tcp.collect hdlc="0"
- set . advanced.t38.tcp.connect on demand="1"
- set . advanced.t38.tcp.port range list="2"
- set . advanced.t38.tcp.suppress t30="0"
- set .\_advanced.t38.udp.port\_range\_list="1"
- set . advanced.vdet.ampdebug="0"
- set . advanced.vdet.ampdebug2="0"
- set . advanced.vdet.ampdebug3="0"
- set . advanced.vdet.debug="0"
- set . advanced.vdet.debugfail="0"
- set . advanced.vdet.delay="200"
- set .\_advanced.vdet.level="8"
- set . advanced.vdet.lo="10"
- set .\_advanced.vdet.mincoeff="20"
- set . advanced.vdet.scan="50"
- purge .call\_control.timers
- cp .call\_control.timers.1
- set .call\_control.timers.1.T301\_timeout="90"
- set .call\_control.timers.1.T301\_cause="18"
- set .dsp.g711Alaw64k.VADU\_threshold="0"
- set .dsp.g711Alaw64k.VP\_FIFO\_max\_delay="160"
- set .dsp.g711Alaw64k.VP\_FIFO\_nom\_delay="60"
- set .dsp.g711Alaw64k.echo\_tail\_size="16"
- set .dsp.g711Alaw64k.idle noise level="-7000"
- set .dsp.g711Alaw64k.packet time max="30"
- set .dsp.g711Alaw64k.packet time min="10"
- set .dsp.g711Alaw64k.packet time step="10"
- set .dsp.g711Alaw64k.rx\_gain="0"
- set .dsp.g711Alaw64k.tx\_gain="0"
- set .dsp.g711Alaw64k.data.EC\_enable="disable"
- set .dsp.g711Alaw64k.voice.EC\_enable="enable"
- set .dsp.g711Ulaw64k.VADU\_threshold="0"
- set .dsp.g711Ulaw64k.VP\_FIFO\_max\_delay="160"
- set .dsp.g711Ulaw64k.VP\_FIFO\_nom\_delay="40"
- set .dsp.g711Ulaw64k.echo\_tail\_size="16"
- set .dsp.g711Ulaw64k.idle noise level="-7000"
- set .dsp.g711Ulaw64k.packet time max="30"
- set .dsp.g711Ulaw64k.packet time min="10"
- set .dsp.g711Ulaw64k.packet time step="10"
- set .dsp.g711Ulaw64k.rx\_gain="0"
- set .dsp.g711Ulaw64k.tx\_gain="0"
- set .dsp.g711Ulaw64k.data.EC\_enable="disable"

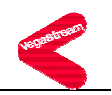

 set .dsp.g711Ulaw64k.voice.EC\_enable="enable" set .dsp.g729AnnexA.VADU\_threshold="0" set .dsp.g729AnnexA.VP\_FIFO\_max\_delay="500" set .dsp.g729AnnexA.VP\_FIFO\_nom\_delay="60" set .dsp.g729AnnexA.echo\_tail\_size="16" set .dsp.g729AnnexA.idle\_noise\_level="-7000" set .dsp.g729AnnexA.packet\_time\_max="80" set .dsp.g729AnnexA.packet time min="10" set .dsp.g729AnnexA.packet time step="10" set .dsp.g729AnnexA.rx\_gain="0" set .dsp.g729AnnexA.tx\_gain="0" set .dsp.g729AnnexA.voice.EC\_enable="enable" set .dsp.g729.VADU threshold="0" set .dsp.q729.VP FIFO max delay="500" set .dsp.g729.VP\_FIFO\_nom\_delay="80" set .dsp.g729.echo tail size="16" set .dsp.g729.idle noise level="-7000" set .dsp.g729.packet time max="80" set .dsp.g729.packet\_time\_min="10" set .dsp.g729.packet\_time\_step="10" set .dsp.g729.rx\_gain="0" set .dsp.g729.tx\_gain="0" set .dsp.g729.voice.EC\_enable="enable" set .dsp.g7231.VADU\_threshold="0" set .dsp.g7231.VP\_FIFO\_max\_delay="500" set .dsp.g7231.VP\_FIFO\_nom\_delay="30" set .dsp.g7231.echo tail size="16" set .dsp.g7231.idle\_noise\_level="-7000" set .dsp.g7231.packet\_time\_max="60" set .dsp.g7231.packet\_time\_min="30" set .dsp.g7231.packet\_time\_step="30" set .dsp.g7231.rx\_gain="0" set .dsp.g7231.tx\_gain="0" set .dsp.g7231.voice.EC\_enable="enable" set .dsp.t38.FP\_FIFO\_nom\_delay="300" set .dsp.t38.cd\_threshold="-33" set .dsp.t38.network\_timeout="150" set .dsp.t38.packet time="40" set .dsp.t38.rate max="144" set .dsp.t38.rate\_min="24" set .dsp.t38.rate step="24" set .dsp.t38.timeout="15"

set .dsp.t38.tx\_level="-8"

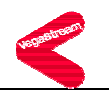

 set .lan.ftp="0.0.0.0" set .lan.gateway="200.100.50.1" set .lan.ip="200.100.50.10" set .lan.name="this hostname" set .lan.ntp="0.0.0.0" set .lan.ntp\_local\_offset="0000" set .lan.ntp poll interval="0" set .lan.qos\_profile="1" set .lan.subnet="255.255.255.0" set .lan.tftp="10.203.106.200" set .lan.use dhcp="1" set .lan.dhcp.get dns="1" set .lan.dhcp.get gateway="0" set .lan.dhcp.get ntp="1" set .lan.dhcp.get\_tftp="0" purge .lan.dns\_server cp .lan.dns\_server.1 set .lan.dns\_server.1.ip="200.100.50.1" purge .lan.host cp .lan.host.1 set .lan.host.1.ip="127.0.0.1" set .lan.host.1.name="loopback" set .lan.nat.enable="0" set .lan.nat.private subnet list index="1" purge .lan.nat.port\_entry cp .lan.nat.port\_entry.1 set .lan.nat.port entry.1.external port min="0" set .lan.nat.port entry.1.internal port range index="0" set .lan.nat.port\_entry.1.name="port\_name" purge .lan.nat.port\_list cp .lan.nat.port\_list.1 set .lan.nat.port\_list.1.list="all" set .lan.nat.port list.1.name="default port list" purge .lan.nat.profile cp .lan.nat.profile.1 set .lan.nat.profile.1.external\_ip="0.0.0.0" set .lan.nat.profile.1.port list index="0" set .lan.phy.full\_duplex="0" set .lan.phy.10baset="1" set .lan.phy.100basetx="1" purge .lan.private\_subnet cp .lan.private subnet.1

```
 set .lan.private_subnet.1.ip="0.0.0.0"
```
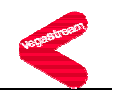

```
set .lan.private subnet.1.name="subnet name"
 set .lan.private subnet.1.subnet="255.255.255.0"
  cp .lan.private_subnet.2 
 set .lan.private subnet.2.ip="0.0.0.0"
 set .lan.private subnet.2.name="Any IP"
  set .lan.private_subnet.2.subnet="0.0.0.0" 
purge .lan.private subnet list
  cp .lan.private_subnet_list.1 
 set .lan.private subnet list.1.list="all"
 set .lan.private subnet list.1.name="default subnet list"
 cp .lan.private_subnet_list.2 
 set .lan.private subnet list.2.list="2"
 set .lan.private subnet list.2.name="Any IP"
set .lan.8021q.accept non tagged="1"
  set .lan.8021q.enable="0" 
 set .logger.bill_warn_threshold="90" 
 set .logger.max_billings="100" 
 set .logger.max_messages="100" 
 set .logger.prompt="%n%p>" 
  set .logger.radius.max_retry_time="4000" 
set .logger.radius.name="this radius hostname"
  set .logger.radius.retries="4" 
  set .logger.radius.retry_time="500" 
 set .logger.radius.window size="10"
 set .logger.radius.attributes.overload session id="cisco compatible format"
  set .logger.radius.attributes.accounting.acct delay time="1"
   set .logger.radius.attributes.accounting.acct_input_octets="1" 
  set .logger.radius.attributes.accounting.acct output octets="1"
   set .logger.radius.attributes.accounting.acct_session_id="1" 
   set .logger.radius.attributes.accounting.acct_session_time="1" 
   set .logger.radius.attributes.accounting.acct_status_type="1" 
   set .logger.radius.attributes.accounting.acct_terminate_cause="1" 
  set .logger.radius.attributes.cisco vsa.call origin="1"
  set .logger.radius.attributes.cisco vsa.call type="1"
   set .logger.radius.attributes.cisco_vsa.connect_time="1" 
   set .logger.radius.attributes.cisco_vsa.connection_id="1" 
  set .logger.radius.attributes.cisco_vsa.disconnect_cause="1"
   set .logger.radius.attributes.cisco_vsa.disconnect_time="1" 
  set .logger.radius.attributes.cisco_vsa.gateway_id="1"
  set .logger.radius.attributes.cisco vsa.remote gateway id="1"
  set .logger.radius.attributes.cisco_vsa.setup_time="1"
  set .logger.radius.attributes.cisco vsa.voice quality="1"
```
set .logger.radius.attributes.standard.called\_station\_id="1"

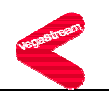

```
 set .logger.radius.attributes.standard.calling_station_id="1" 
   set .logger.radius.attributes.standard.nas_identifier="1" 
  set .logger.radius.attributes.standard.nas_ip_address="1"
  set .logger.radius.attributes.standard.nas port="1"
  set .logger.radius.attributes.standard.nas port type="1"
   set .logger.radius.attributes.standard.user_name="1" 
  purge .logger.radius.server 
  cp .logger.radius.server.1 
   set .logger.radius.server.1.enable="0" 
   set .logger.radius.server.1.ipname="0.0.0.0" 
   set .logger.radius.server.1.port="1813" 
   set .logger.radius.server.1.secret="testing123" 
  cp .logger.radius.server.2 
   set .logger.radius.server.2.enable="0" 
   set .logger.radius.server.2.ipname="0.0.0.0" 
   set .logger.radius.server.2.port="1813" 
   set .logger.radius.server.2.secret="testing123" 
 purge .media.cap 
 cp .media.cap.1 
  set .media.cap.1.codec="g7231" 
 cp .media.cap.2 
  set .media.cap.2.codec="g711Alaw64k" 
 cp .media.cap.3 
  set .media.cap.3.codec="g711Ulaw64k" 
 cp .media.cap.4 
  set .media.cap.4.codec="t38tcp" 
 cp .media.cap.5 
  set .media.cap.5.codec="t38udp" 
 purge .media.control 
 cp .media.control.1 
  set .media.control.1.dynamic_update="1" 
  set .media.control.1.dynamic_update_freq="50" 
  purge .media.packet.g711Alaw64k 
  cp .media.packet.g711Alaw64k.1 
   set .media.packet.g711Alaw64k.1.VADU_enable_flag="1" 
   set .media.packet.g711Alaw64k.1.out_of_band_DTMF="0" 
   set .media.packet.g711Alaw64k.1.packet_time="30" 
  cp .media.packet.g711Alaw64k.2 
   set .media.packet.g711Alaw64k.2.VADU_enable_flag="0" 
   set .media.packet.g711Alaw64k.2.out_of_band_DTMF="0" 
  set .media.packet.q711Alaw64k.2.packet time="20"
  purge .media.packet.g711Ulaw64k 
  cp .media.packet.g711Ulaw64k.1
```
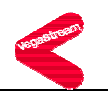

```
 set .media.packet.g711Ulaw64k.1.VADU_enable_flag="1" 
   set .media.packet.g711Ulaw64k.1.out_of_band_DTMF="0" 
   set .media.packet.g711Ulaw64k.1.packet_time="20" 
  cp .media.packet.g711Ulaw64k.2 
   set .media.packet.g711Ulaw64k.2.VADU_enable_flag="0" 
   set .media.packet.g711Ulaw64k.2.out_of_band_DTMF="0" 
   set .media.packet.g711Ulaw64k.2.packet_time="20" 
  purge .media.packet.g729AnnexA 
  cp .media.packet.g729AnnexA.1 
   set .media.packet.g729AnnexA.1.VADU_enable_flag="1" 
   set .media.packet.g729AnnexA.1.out_of_band_DTMF="0" 
   set .media.packet.g729AnnexA.1.packet_time="20" 
  purge .media.packet.g729 
  cp .media.packet.g729.1 
   set .media.packet.g729.1.VADU_enable_flag="0" 
   set .media.packet.g729.1.out_of_band_DTMF="0" 
  set .media.packet.g729.1.packet time="20"
  purge .media.packet.g7231 
  cp .media.packet.g7231.1 
   set .media.packet.g7231.1.VADU_enable_flag="1" 
   set .media.packet.g7231.1.out_of_band_DTMF="1" 
  set .media.packet.g7231.1.packet time="30"
  purge .media.packet.t38tcp 
  cp .media.packet.t38tcp.1 
   set .media.packet.t38tcp.1.max_rate="144" 
   set .media.packet.t38tcp.1.tcf="local" 
  purge .media.packet.t38udp 
  cp .media.packet.t38udp.1 
   set .media.packet.t38udp.1.max_rate="144" 
   set .media.packet.t38udp.1.tcf="transferred" 
 purge .mib2.communities 
 cp .mib2.communities.1 
  set .mib2.communities.1.get="1" 
  set .mib2.communities.1.name="public" 
  set .mib2.communities.1.set="1" 
  set .mib2.communities.1.traps="1" 
 purge .mib2.managers 
 cp .mib2.managers.1 
  set .mib2.managers.1.community="public" 
  set .mib2.managers.1.ip="0.0.0.0" 
  set .mib2.managers.1.subnet="255.255.255.0" 
 set .mib2.system.sysContact="www.abcdefghijwhatever.com"
```

```
 set .mib2.system.sysLocation="PlanetEarth"
```
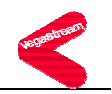

```
 purge .planner.group 
 cp .planner.group.1 
 set .planner.group.1.active times="0000-2359"
  set .planner.group.1.cause="0" 
  set .planner.group.1.gatekeeper="off" 
  set .planner.group.1.lan="active" 
  set .planner.group.1.name="LAN_Up" 
  set .planner.group.1.priority="0" 
 cp .planner.group.2 
 set .planner.group.2.active times="0000-2359"
  set .planner.group.2.cause="0" 
  set .planner.group.2.gatekeeper="off" 
  set .planner.group.2.lan="inactive" 
  set .planner.group.2.name="LAN_Down" 
  set .planner.group.2.priority="0" 
set .planner.post profile.enable="0"
  purge .planner.post_profile.plan 
  cp .planner.post_profile.plan.1 
   set .planner.post_profile.plan.1.dest="TYPE:international" 
   set .planner.post_profile.plan.1.enable="0" 
   set .planner.post_profile.plan.1.name="International" 
   set .planner.post_profile.plan.1.srce="TEL:00<.*>" 
 purge .planner.profile 
 cp .planner.profile.1 
  set .planner.profile.1.enable="1" 
 set .planner.profile.1.name="Telephone to BroadWorks"
  purge .planner.profile.1.plan 
  cp .planner.profile.1.plan.1 
   set .planner.profile.1.plan.1.cost="0" 
   set .planner.profile.1.plan.1.dest="IF:99,TEL:<1>" 
    set .planner.profile.1.plan.1.group="0" 
    set .planner.profile.1.plan.1.name="new_plan" 
    set .planner.profile.1.plan.1.srce="IF:[^9].TEL:<.*>" 
 cp .planner.profile.2 
  set .planner.profile.2.enable="1" 
  set .planner.profile.2.name="BroadWorks_to_telephone" 
  purge .planner.profile.2.plan 
   cp .planner.profile.2.plan.1 
   set .planner.profile.2.plan.1.cost="0" 
   set .planner.profile.2.plan.1.dest="IF:06" 
    set .planner.profile.2.plan.1.group="0" 
    set .planner.profile.2.plan.1.name="1445" 
    set .planner.profile.2.plan.1.srce="IF:99,TEL:2408881445"
```
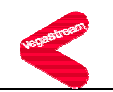

```
 cp .planner.profile.2.plan.2 
    set .planner.profile.2.plan.2.cost="0" 
    set .planner.profile.2.plan.2.dest="IF:07" 
    set .planner.profile.2.plan.2.group="0" 
    set .planner.profile.2.plan.2.name="1432" 
    set .planner.profile.2.plan.2.srce="IF:99,TEL:2408881432" 
 set .planner.whitelist.enable="0" 
 purge .planner.whitelist 
 cp .planner.whitelist.1 
  set .planner.whitelist.1.name="default" 
  set .planner.whitelist.1.number="IF:.*" 
 purge .pots.port 
 cp .pots.port.1 
  set .pots.port.1.callerid="on" 
  set .pots.port.1.enable="1" 
 set .pots.port.1.fx profile="1"
  set .pots.port.1.lyr1="g711Alaw64k" 
  set .pots.port.1.nt="1" 
  set .pots.port.1.tx_gain="0" 
  purge .pots.port.1.if 
  cp .pots.port.1.if.1 
    set .pots.port.1.if.1.auth_username="2408881445" 
    set .pots.port.1.if.1.auth_usernumber="2408881445" 
    set .pots.port.1.if.1.cost="1" 
    set .pots.port.1.if.1.dn="1445" 
    set .pots.port.1.if.1.interface="06" 
   set .pots.port.1.if.1.password="MY_psswd"
    set .pots.port.1.if.1.profile="1" 
    set .pots.port.1.if.1.reg_enable="1" 
    set .pots.port.1.if.1.ring_index="2" 
    set .pots.port.1.if.1.username="NULL" 
    set .pots.port.1.if.1.usernumber="2408881445" 
 cp .pots.port.2 
  set .pots.port.2.callerid="on" 
  set .pots.port.2.enable="1" 
  set .pots.port.2.fx_profile="1" 
  set .pots.port.2.lyr1="g711Alaw64k" 
  set .pots.port.2.nt="1" 
  set .pots.port.2.tx_gain="0" 
  purge .pots.port.2.if 
   cp .pots.port.2.if.1 
   set .pots.port.2.if.1.auth_username="2408881432" 
    set .pots.port.2.if.1.auth_usernumber="2408881432"
```
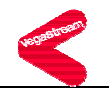

```
 set .pots.port.2.if.1.cost="1" 
   set .pots.port.2.if.1.dn="1432" 
   set .pots.port.2.if.1.interface="07" 
   set .pots.port.2.if.1.password="My_psswd_2" 
   set .pots.port.2.if.1.profile="1" 
   set .pots.port.2.if.1.reg_enable="0" 
  set .pots.port.2.if.1.ring index="2"
   set .pots.port.2.if.1.username="NULL" 
   set .pots.port.2.if.1.usernumber="2408881432" 
 cp .pots.port.3 
 set .pots.port.3.callerid="on" 
 set .pots.port.3.enable="1" 
set .pots.port.3.fx profile="1"
 set .pots.port.3.lyr1="g711Alaw64k" 
 set .pots.port.3.nt="1" 
 set .pots.port.3.tx_gain="0" 
  purge .pots.port.3.if 
  cp .pots.port.3.if.1 
   set .pots.port.3.if.1.auth_username="2408881433" 
   set .pots.port.3.if.1.auth_usernumber="2408881433" 
   set .pots.port.3.if.1.cost="1" 
   set .pots.port.3.if.1.dn="1433" 
   set .pots.port.3.if.1.interface="08" 
   set .pots.port.3.if.1.password="My_psswd_3" 
   set .pots.port.3.if.1.profile="1" 
  set .pots.port.3.if.1.reg enable="1"
  set .pots.port.3.if.1.ring index="2"
   set .pots.port.3.if.1.username="NULL" 
   set .pots.port.3.if.1.usernumber="2408881433" 
 cp .pots.port.4 
 set .pots.port.4.callerid="on" 
 set .pots.port.4.enable="1" 
 set .pots.port.4.fx_profile="1" 
 set .pots.port.4.lyr1="g711Alaw64k" 
 set .pots.port.4.nt="1" 
 set .pots.port.4.tx_gain="0" 
  purge .pots.port.4.if 
  cp .pots.port.4.if.1 
   set .pots.port.4.if.1.auth_username="2408881434" 
  set .pots.port.4.if.1.auth usernumber="2408881434"
   set .pots.port.4.if.1.cost="1" 
   set .pots.port.4.if.1.dn="1434" 
    set .pots.port.4.if.1.interface="09"
```
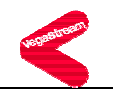

```
 set .pots.port.4.if.1.password="My_psswd_4" 
   set .pots.port.4.if.1.profile="1" 
  set .pots.port.4.if.1.req enable="1"
  set .pots.port.4.if.1.ring index="2"
    set .pots.port.4.if.1.username="NULL" 
   set .pots.port.4.if.1.usernumber="2408881434" 
 cp .pots.port.5 
 set .pots.port.5.callerid="on" 
 set .pots.port.5.enable="1" 
 set .pots.port.5.fx_profile="1" 
 set .pots.port.5.lyr1="g711Alaw64k" 
 set .pots.port.5.nt="1" 
 set .pots.port.5.tx_gain="0" 
  purge .pots.port.5.if 
  cp .pots.port.5.if.1 
  set .pots.port.5.if.1.auth username="port5"
  set .pots.port.5.if.1.auth usernumber="05"
   set .pots.port.5.if.1.cost="1" 
   set .pots.port.5.if.1.dn="10" 
   set .pots.port.5.if.1.interface="10" 
   set .pots.port.5.if.1.password="user5" 
   set .pots.port.5.if.1.profile="1" 
  set .pots.port.5.if.1.reg enable="1"
  set .pots.port.5.if.1.ring index="2"
   set .pots.port.5.if.1.username="port5" 
   set .pots.port.5.if.1.usernumber="05" 
 cp .pots.port.6 
 set .pots.port.6.callerid="on" 
 set .pots.port.6.enable="1" 
 set .pots.port.6.fx_profile="1" 
 set .pots.port.6.lyr1="g711Alaw64k" 
 set .pots.port.6.nt="1" 
 set .pots.port.6.tx_gain="0" 
  purge .pots.port.6.if 
  cp .pots.port.6.if.1 
  set .pots.port.6.if.1.auth username="port6"
  set .pots.port.6.if.1.auth usernumber="06"
   set .pots.port.6.if.1.cost="1" 
   set .pots.port.6.if.1.dn="11" 
   set .pots.port.6.if.1.interface="11" 
   set .pots.port.6.if.1.password="user6" 
   set .pots.port.6.if.1.profile="1" 
   set .pots.port.6.if.1.reg_enable="1"
```
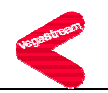

```
 set .pots.port.6.if.1.ring_index="2" 
   set .pots.port.6.if.1.username="port6" 
   set .pots.port.6.if.1.usernumber="06" 
 cp .pots.port.7 
 set .pots.port.7.callerid="on" 
 set .pots.port.7.enable="1" 
 set .pots.port.7.fx_profile="1" 
 set .pots.port.7.lyr1="g711Alaw64k" 
 set .pots.port.7.nt="1" 
 set .pots.port.7.tx_gain="0" 
  purge .pots.port.7.if 
  cp .pots.port.7.if.1 
  set .pots.port.7.if.1.auth username="port7"
  set .pots.port.7.if.1.auth usernumber="07"
   set .pots.port.7.if.1.cost="1" 
   set .pots.port.7.if.1.dn="12" 
   set .pots.port.7.if.1.interface="12" 
   set .pots.port.7.if.1.password="user7" 
   set .pots.port.7.if.1.profile="1" 
   set .pots.port.7.if.1.reg_enable="1" 
  set .pots.port.7.if.1.ring index="2"
   set .pots.port.7.if.1.username="port7" 
   set .pots.port.7.if.1.usernumber="07" 
 cp .pots.port.8 
 set .pots.port.8.callerid="on" 
 set .pots.port.8.enable="1" 
set .pots.port.8.fx profile="1"
 set .pots.port.8.lyr1="g711Alaw64k" 
 set .pots.port.8.nt="1" 
 set .pots.port.8.tx_gain="0" 
  purge .pots.port.8.if 
  cp .pots.port.8.if.1 
  set .pots.port.8.if.1.auth username="port8"
  set .pots.port.8.if.1.auth usernumber="08"
   set .pots.port.8.if.1.cost="1" 
   set .pots.port.8.if.1.dn="13" 
   set .pots.port.8.if.1.interface="13" 
   set .pots.port.8.if.1.password="user8" 
   set .pots.port.8.if.1.profile="1" 
  set .pots.port.8.if.1.reg enable="1"
  set .pots.port.8.if.1.ring index="2"
   set .pots.port.8.if.1.username="port8" 
    set .pots.port.8.if.1.usernumber="08"
```

```
 cp .pots.port.9 
  set .pots.port.9.callerid="on" 
  set .pots.port.9.enable="1" 
 set .pots.port.9.fx profile="1"
  set .pots.port.9.lyr1="g711Alaw64k" 
  set .pots.port.9.nt="0" 
  set .pots.port.9.tx_gain="0" 
  purge .pots.port.9.if 
   cp .pots.port.9.if.1 
  set .pots.port.9.if.1.auth username="port9"
  set .pots.port.9.if.1.auth usernumber="09"
    set .pots.port.9.if.1.cost="1" 
    set .pots.port.9.if.1.dn="56" 
   set .pots.port.9.if.1.interface="56" 
    set .pots.port.9.if.1.password="user9" 
    set .pots.port.9.if.1.profile="1" 
  set .pots.port.9.if.1.reg enable="1"
   set .pots.port.9.if.1.ring index="2"
    set .pots.port.9.if.1.username="port9" 
    set .pots.port.9.if.1.usernumber="09" 
 cp .pots.port.10 
  set .pots.port.10.callerid="on" 
  set .pots.port.10.enable="1" 
 set .pots.port.10.fx profile="1"
  set .pots.port.10.lyr1="g711Alaw64k" 
  set .pots.port.10.nt="0" 
  set .pots.port.10.tx_gain="0" 
  purge .pots.port.10.if 
   cp .pots.port.10.if.1 
   set .pots.port.10.if.1.auth_username="port10" 
  set .pots.port.10.if.1.auth usernumber="10"
    set .pots.port.10.if.1.cost="1" 
    set .pots.port.10.if.1.dn="57" 
   set .pots.port.10.if.1.interface="57" 
    set .pots.port.10.if.1.password="user10" 
    set .pots.port.10.if.1.profile="1" 
   set .pots.port.10.if.1.reg enable="1"
   set .pots.port.10.if.1.ring index="2"
    set .pots.port.10.if.1.username="port10" 
    set .pots.port.10.if.1.usernumber="10" 
 purge .pots.profile 
 cp .pots.profile.1
```
set .pots.profile.1.auth\_username\_prefix="NULL"

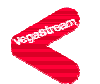

```
set .pots.profile.1.auth username suffix="NULL"
  set .pots.profile.1.auth_usernumber_prefix="NULL"
  set .pots.profile.1.auth_usernumber_suffix="NULL"
  set .pots.profile.1.callerid type="off"
   set .pots.profile.1.callerid_wait="6000" 
   set .pots.profile.1.dtmf_dial_digit="#" 
   set .pots.profile.1.dtmf_dial_timeout="5" 
  set .pots.profile.1.line busy cause="17"
  set .pots.profile.1.username_prefix="NULL"
  set .pots.profile.1.username_suffix="NULL"
  set .pots.profile.1.usernumber prefix="NULL"
  set .pots.profile.1.usernumber suffix="NULL"
  set .pots.profile.1.voice detect="0"
 set .gos profile.stats.cdr detail="low"
  set .qos_profile.stats.enable="0" 
 set .qos profile.stats.max no cdrs="100"
 set .gos profile.stats.monitoring interval="300"
  set .qos_profile.stats.monitoring_threshold="50" 
  set .qos_profile.stats.qos_warn_threshold="80" 
    set .qos profile.stats.events.call.average jitter.enable="0"
    set .qos profile.stats.events.call.average jitter.threshold="50"
    set .gos_profile.stats.events.call.jitter_buf_overflow.enable="0"
    set .gos profile.stats.events.call.jitter buf underflow.enable="0"
    set .gos_profile.stats.events.call.packet_error_rate.enable="0"
    set .gos_profile.stats.events.call.packet_error_rate.threshold_rate="5"
    set .gos profile.stats.events.call.packet loss.enable="0"
    set .gos_profile.stats.events.call.packet_loss.threshold_rate="5"
    set .gos_profile.stats.events.call.pkt_playout_delay.enable="0"
    set .qos profile.stats.events.call.pkt playout delay.threshold="250"
    set .qos profile.stats.events.gateway.average jitter.enable="0"
    set .gos profile.stats.events.gateway.average_jitter.threshold="50"
     set .qos_profile.stats.events.gateway.lan_link.enable="0" 
    set .gos profile.stats.events.gateway.packet loss.enable="0"
    set .gos profile.stats.events.gateway.packet loss.threshold rate="5"
    set .gos_profile.stats.events.gateway.pkt_playout_delay.enable="0"
     set .qos_profile.stats.events.gateway.pkt_playout_delay.threshold="250" 
  set .gos profile.stats.report.frequency="50"
  set .gos profile.stats.report.method="off"
  set .gos profile.stats.report.type="gateway"
 purge .qos_profile 
 cp .qos_profile.1 
 set .gos profile.1.name="Default"
```
set .qos\_profile.1.tos.default\_priority="0x00"

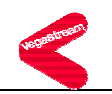

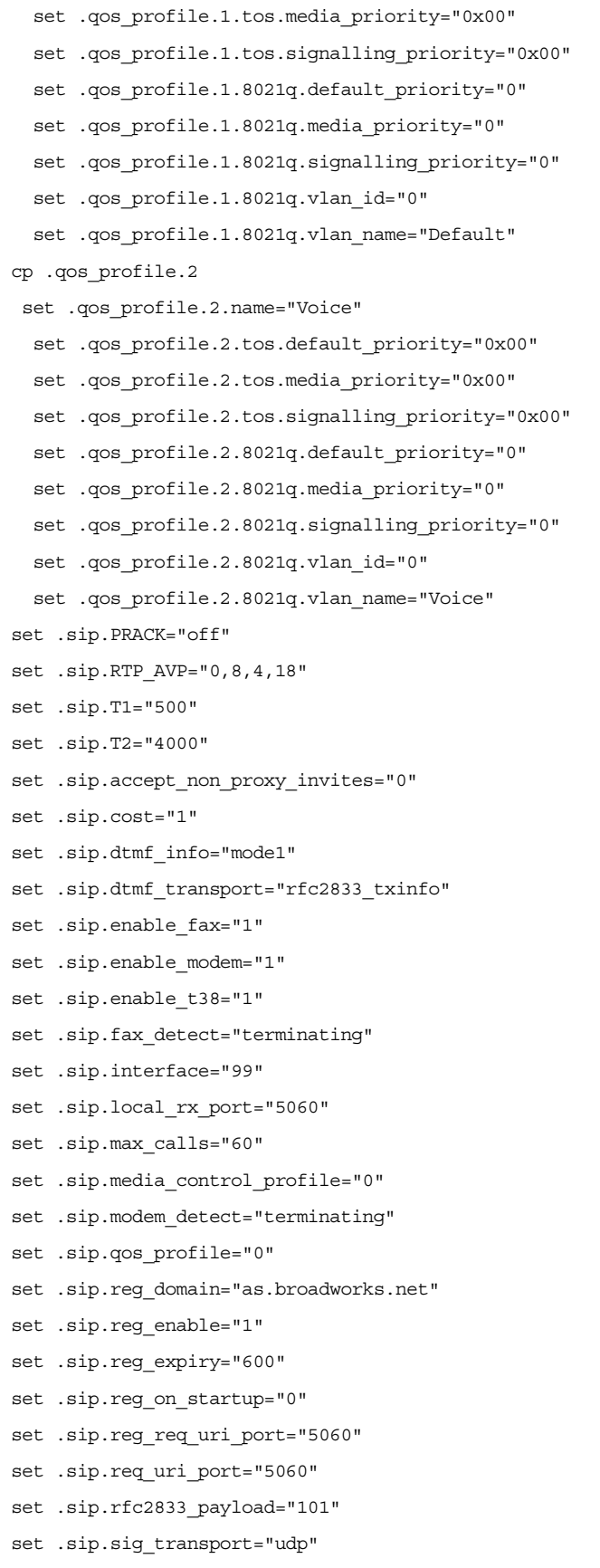

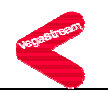

```
set .sip.signalling app id="broadsoft"
 set .sip.proxy.min_valid_response="180" 
 set .sip.proxy.mode="normal" 
 set .sip.proxy.timeout ms="5000"
 purge .sip.proxy 
 cp .sip.proxy.1 
  set .sip.proxy.1.enable="1" 
  set .sip.proxy.1.ipname="as.broadworks.net" 
  set .sip.proxy.1.port="5060" 
 cp .sip.proxy.2 
  set .sip.proxy.2.enable="1" 
  set .sip.proxy.2.ipname="0.0.0.0" 
  set .sip.proxy.2.port="5060" 
set .sip.reqistrar.max reqistrars="3"
  set .sip.registrar.min_valid_response="200" 
  set .sip.registrar.mode="normal" 
 set .sip.registrar.timeout ms="5000"
 purge .sip.registrar 
  cp .sip.registrar.1 
  set .sip.registrar.1.enable="1" 
  set .sip.registrar.1.ipname="as.broadworks.net" 
  set .sip.registrar.1.port="5060" 
 set .suppserv.enable="0" 
 purge .suppserv.profile 
  cp .suppserv.profile.1 
 set .suppserv.profile.1.code blind xfer="*98*"
 set .suppserv.profile.1.code call clear="*52"
 set .suppserv.profile.1.code call cycle="!"
  set .suppserv.profile.1.code_consult_xfer="*99" 
  set .suppserv.profile.1.dial_timeout="10" 
  set .suppserv.profile.1.recall="!" 
  set .suppserv.profile.1.termination="#" 
 set .suppserv.profile.1.xfer on hangup="1"
set .tones.busytone seq="3"
 set .tones.callwait1_seq="6" 
 set .tones.callwait2_seq="7" 
set .tones.dialtone seq="1"
set .tones.fastbusy seq="4"
set .tones.ringback seq="5"
set .tones.stutterd seq="2"
 purge .tones.def 
 cp .tones.def.1 
  set .tones.def.1.amp1="6000"
```
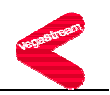

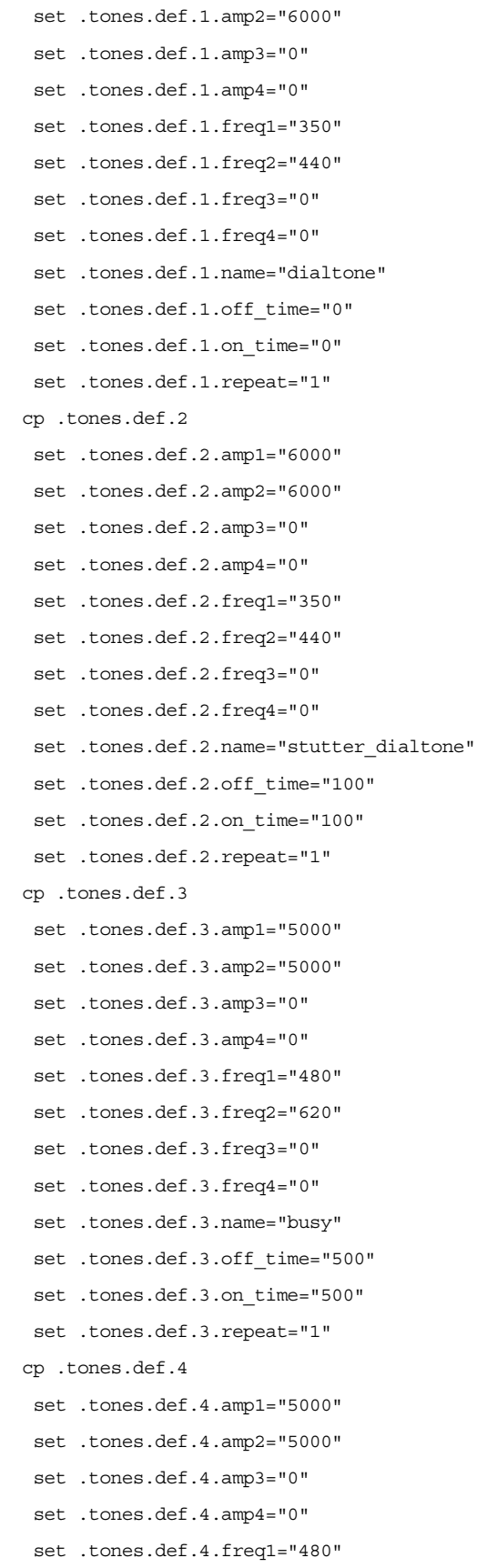

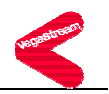

```
 set .tones.def.4.freq2="620" 
 set .tones.def.4.freq3="0" 
 set .tones.def.4.freq4="0" 
 set .tones.def.4.name="fastbusy" 
 set .tones.def.4.off_time="300" 
 set .tones.def.4.on_time="300" 
 set .tones.def.4.repeat="1" 
 cp .tones.def.5 
 set .tones.def.5.amp1="5000" 
 set .tones.def.5.amp2="5000" 
 set .tones.def.5.amp3="0" 
 set .tones.def.5.amp4="0" 
 set .tones.def.5.freq1="480" 
 set .tones.def.5.freq2="440" 
 set .tones.def.5.freq3="0" 
 set .tones.def.5.freq4="0" 
 set .tones.def.5.name="ringing" 
 set .tones.def.5.off_time="4000" 
 set .tones.def.5.on_time="2000" 
 set .tones.def.5.repeat="1" 
 cp .tones.def.6 
 set .tones.def.6.amp1="32000" 
 set .tones.def.6.amp2="32000" 
 set .tones.def.6.amp3="32000" 
 set .tones.def.6.amp4="32000" 
 set .tones.def.6.freq1="1400" 
 set .tones.def.6.freq2="2060" 
 set .tones.def.6.freq3="2450" 
 set .tones.def.6.freq4="2600" 
 set .tones.def.6.name="offhook_warning" 
 set .tones.def.6.off_time="100" 
 set .tones.def.6.on_time="100" 
 set .tones.def.6.repeat="1" 
 cp .tones.def.7 
 set .tones.def.7.amp1="5000" 
 set .tones.def.7.amp2="0" 
 set .tones.def.7.amp3="0" 
 set .tones.def.7.amp4="0" 
 set .tones.def.7.freq1="440" 
 set .tones.def.7.freq2="0" 
 set .tones.def.7.freq3="0" 
 set .tones.def.7.freq4="0"
```
set .tones.def.7.name="callwait"

**BROADSOFT PARTNER CONFIGURATION GUIDE - VEGASTREAM VEGA 50 20-BD5068-00 20-BD5068-00 20-BD5068-00 ©2005 BROADSOFT INC. PROPRIETARY AND CONFIDENTIAL; DO NOT DUPLICATE, OR DISTRIBUTE. PAGE 45 OF 51** 

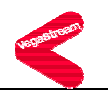

```
 set .tones.def.7.off_time="50" 
  set .tones.def.7.on_time="300" 
  set .tones.def.7.repeat="0" 
 set .tones.net.disc="0" 
 set .tones.net.fail="0" 
 set .tones.net.ring="1" 
 purge .tones.seq 
 cp .tones.seq.1 
  set .tones.seq.1.name="dial_seq" 
  set .tones.seq.1.repeat="0" 
  purge .tones.seq.1.tone 
   cp .tones.seq.1.tone.1 
   set .tones.seq.1.tone.1.duration="600000" 
  set .tones.seq.1.tone.1.play tone="1"
   cp .tones.seq.1.tone.2 
    set .tones.seq.1.tone.2.duration="0" 
   set .tones.seq.1.tone.2.play tone="6"
 cp .tones.seq.2 
  set .tones.seq.2.name="stutter_dial_seq" 
  set .tones.seq.2.repeat="0" 
  purge .tones.seq.2.tone 
   cp .tones.seq.2.tone.1 
    set .tones.seq.2.tone.1.duration="2000" 
   set .tones.seq.2.tone.1.play tone="2"
   cp .tones.seq.2.tone.2 
    set .tones.seq.2.tone.2.duration="598000" 
   set .tones.seq.2.tone.2.play tone="1"
   cp .tones.seq.2.tone.3 
    set .tones.seq.2.tone.3.duration="0" 
    set .tones.seq.2.tone.3.play_tone="6" 
 cp .tones.seq.3 
  set .tones.seq.3.name="busy_seq" 
  set .tones.seq.3.repeat="0" 
  purge .tones.seq.3.tone 
  cp .tones.seq.3.tone.1 
   set .tones.seq.3.tone.1.duration="0" 
   set .tones.seq.3.tone.1.play tone="3"
 cp .tones.seq.4 
  set .tones.seq.4.name="fastbusy_seq" 
  set .tones.seq.4.repeat="0" 
  purge .tones.seq.4.tone 
   cp .tones.seq.4.tone.1 
    set .tones.seq.4.tone.1.duration="0"
```
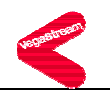

```
set .tones.seq.4.tone.1.play tone="4"
 cp .tones.seq.5 
set .tones.seq.5.name="ringing_seq"
 set .tones.seq.5.repeat="0" 
  purge .tones.seq.5.tone 
  cp .tones.seq.5.tone.1 
   set .tones.seq.5.tone.1.duration="0" 
  set .tones.seq.5.tone.1.play tone="5"
 cp .tones.seq.6 
 set .tones.seq.6.name="callwait1_seq" 
 set .tones.seq.6.repeat="0" 
  purge .tones.seq.6.tone 
  cp .tones.seq.6.tone.1 
   set .tones.seq.6.tone.1.duration="350" 
  set .tones.seq.6.tone.1.play tone="7"
 cp .tones.seq.7 
 set .tones.seq.7.name="callwait2_seq" 
 set .tones.seq.7.repeat="0" 
  purge .tones.seq.7.tone 
  cp .tones.seq.7.tone.1 
   set .tones.seq.7.tone.1.duration="150" 
  set .tones.seq.7.tone.1.play tone="7"
  cp .tones.seq.7.tone.2 
   set .tones.seq.7.tone.2.duration="150" 
   set .tones.seq.7.tone.2.play_tone="132" 
  cp .tones.seq.7.tone.3 
   set .tones.seq.7.tone.3.duration="150" 
  set .tones.seq.7.tone.3.play tone="7"
  cp .tones.seq.7.tone.4 
   set .tones.seq.7.tone.4.duration="150" 
   set .tones.seq.7.tone.4.play_tone="132" 
  cp .tones.seq.7.tone.5 
   set .tones.seq.7.tone.5.duration="300" 
  set .tones.seq.7.tone.5.play tone="7"
 set .users.admin.billing="0" 
 set .users.admin.logging="3" 
 set .users.admin.prompt="%u%p>" 
set .users.admin.remote access="1"
 set .users.admin.timeout="240" 
 set .users.billing.billing="1" 
 set .users.billing.logging="0" 
 set .users.billing.prompt="%u%p>" 
 set .users.billing.remote_access="1"
```
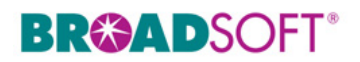

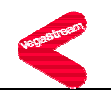

```
 set .users.billing.timeout="0" 
   set .users.user.billing="0" 
   set .users.user.logging="3" 
   set .users.user.prompt="%u%p>" 
   set .users.user.remote_access="1" 
   set .users.user.timeout="0" 
cp . 
; 
; PUT end 
;
```
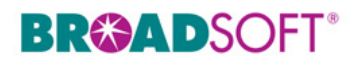

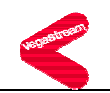

### **Appendix B: BroadWorks Validation Package Test Items**

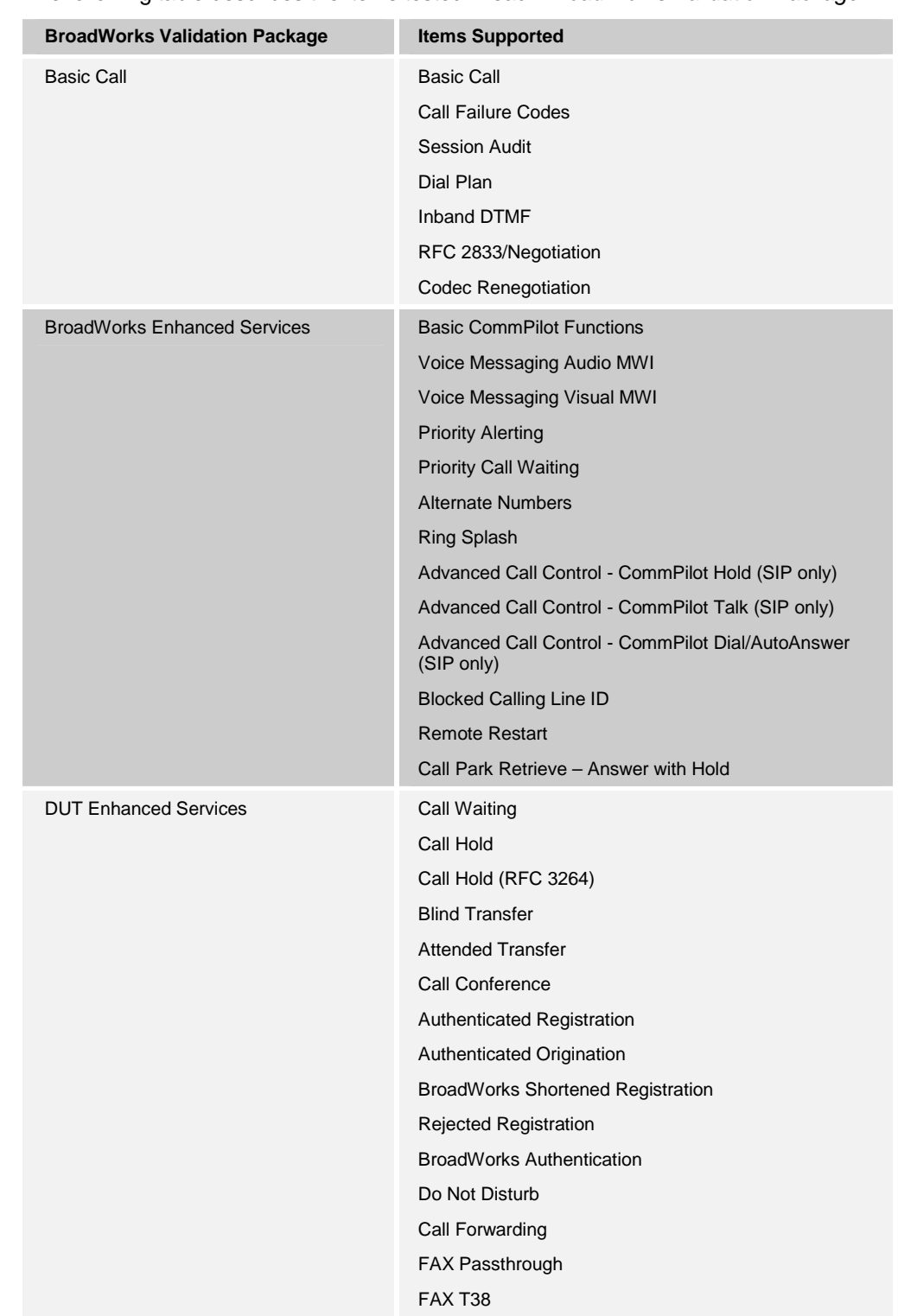

The following table describes the items tested in each *BroadWorks Validation Package*.

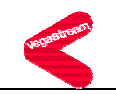

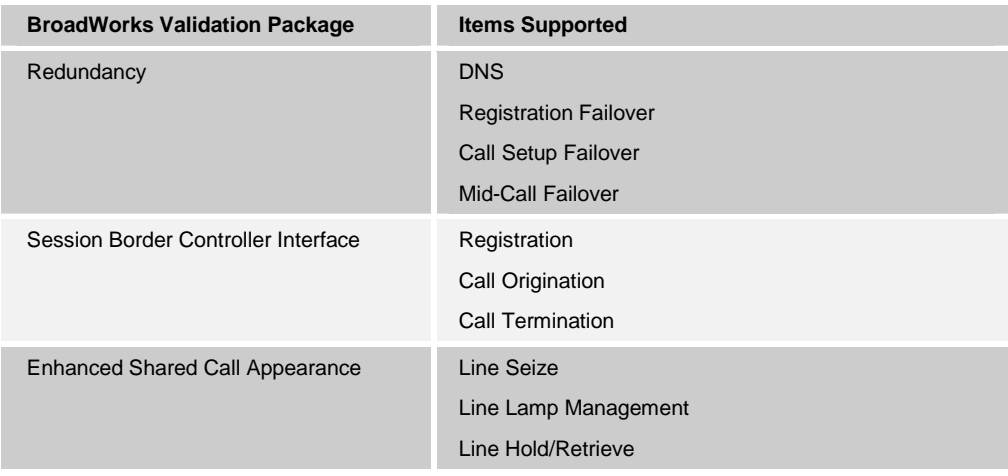

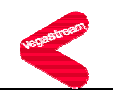

#### **7 References**

- [1] *VegaStream Vega Primer version R7.1r* available from the www.VegaAssist.com web site.
- [2] *BroadWorks Redundancy Guide*, BW-RedundancyGuide-R110.pdf, BroadSoft Release 11.0/11.1. Document is available on the BroadSoft Extranet, Version 2.
- [3] *BroadWorks Enhanced IP Phone Configuration Guide*, BW-EnhancedIPPhoneConfigGuide-R110.pdf, BroadSoft Release 11.0/11.1. Document is available on the BroadSoft Extranet, Version 1.
- [4] *VegaStream NAT Configuration* available from the www.VegaAssist.com web site.
- [5] *Configuring Vega gateways for use with an outbound proxy* available from the www.VegaAssist.com web site.